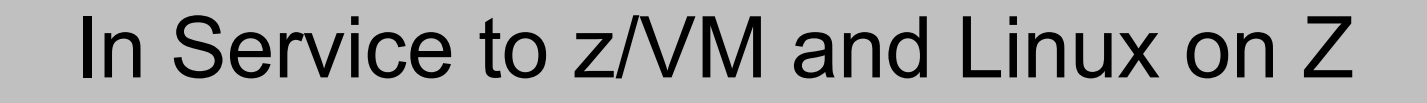

#### Z/VM Workshop Redux 2011 David Kreuter

Presented by: Dave Jones

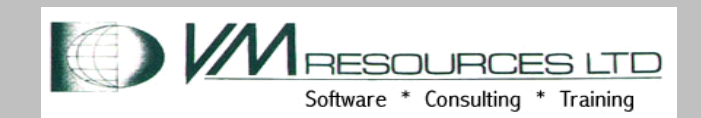

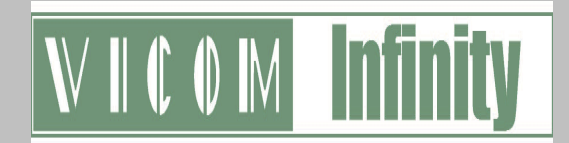

#### Now Showing: In Service to z/VM and Linux on z

Abstract: In this presentation the benefits of building a service zone LPAR for shops with multiple z/VM LPARs are shown. The service LPAR is used to build, service, create and manage z/VM production LPARs and Linux virtual machines. The service zone is the place to remote control other LPARs using standard VM tools in CP, CMS, DIRMAINT and RSCS. Networking using hipersockets in a nicely wrapped CEC box is discussed. The service zone is not your systems programmer playpen sand box!

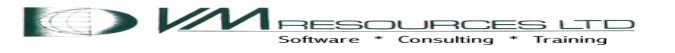

### Presentation Goals

- Describe the design and use of a service zone z/VM LPAR.
- Service zone configuration and definitions.
- Command examples.

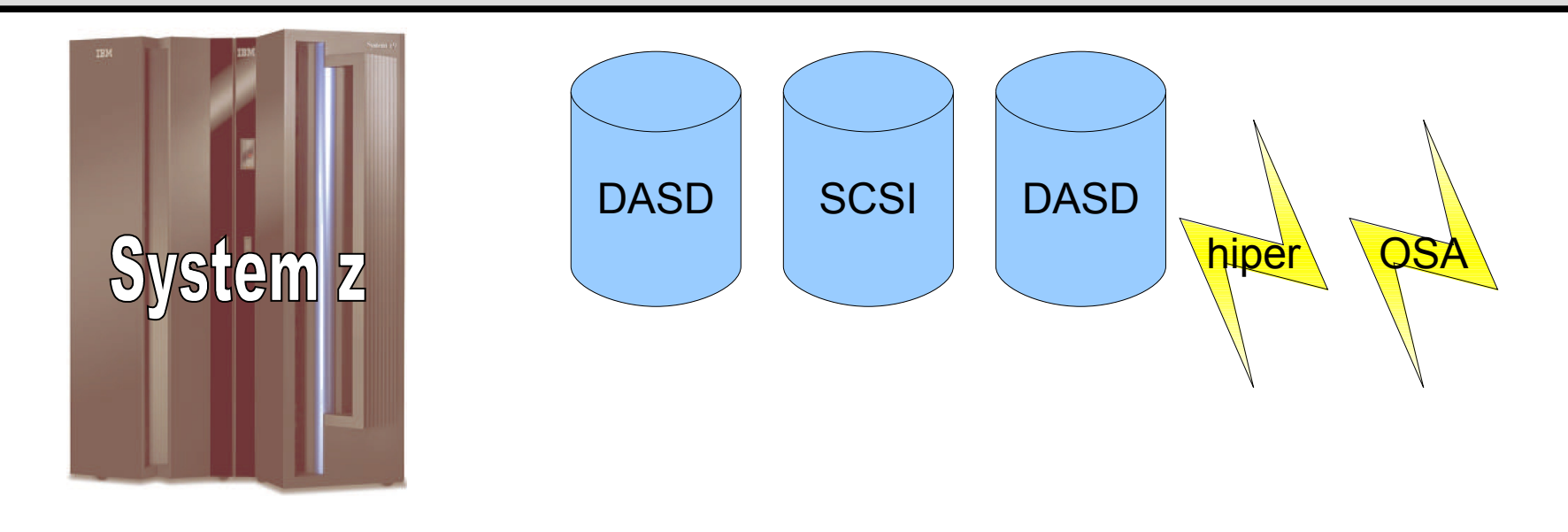

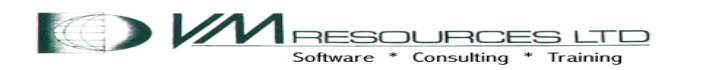

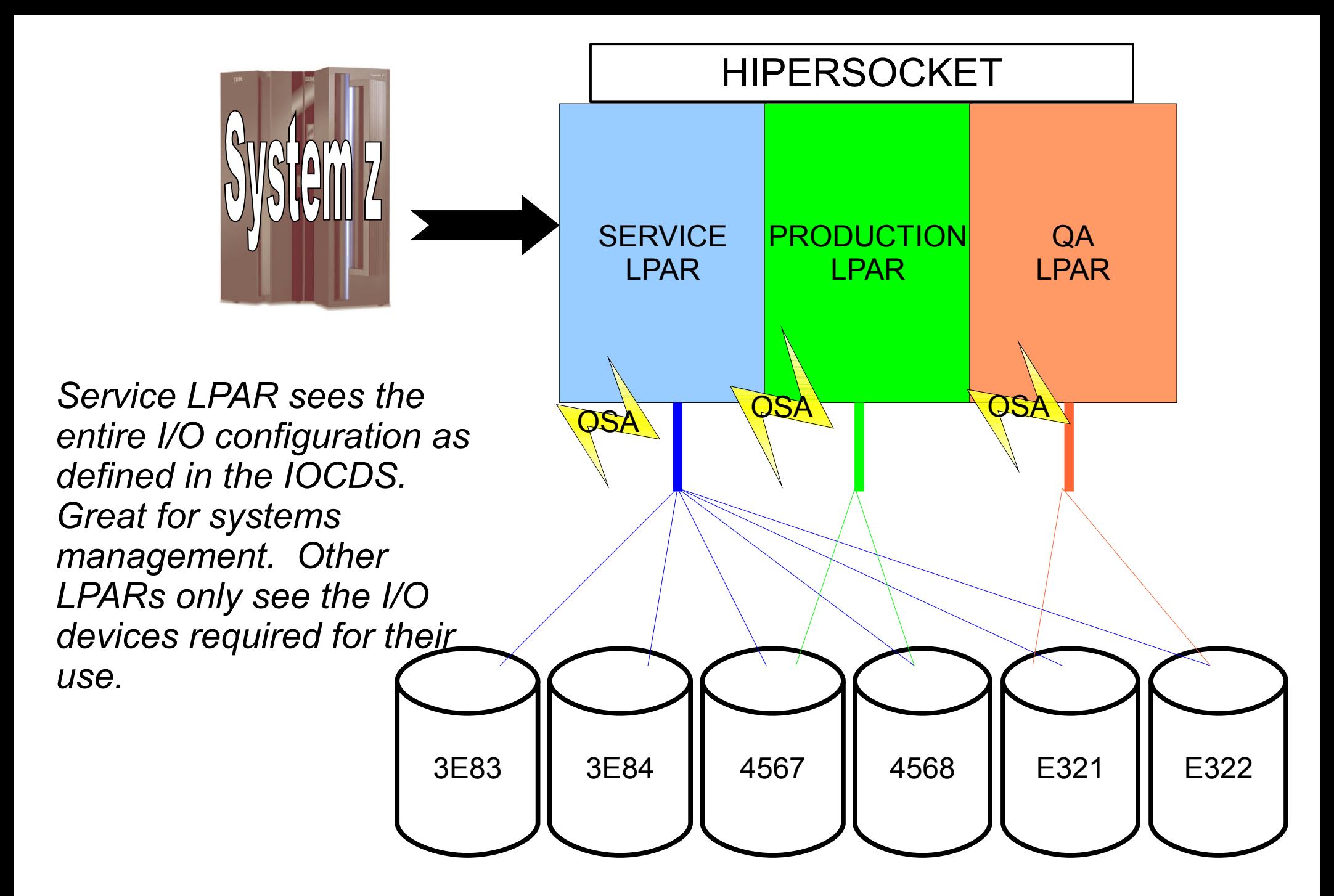

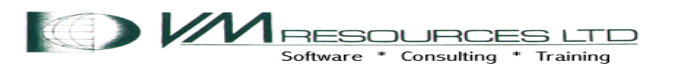

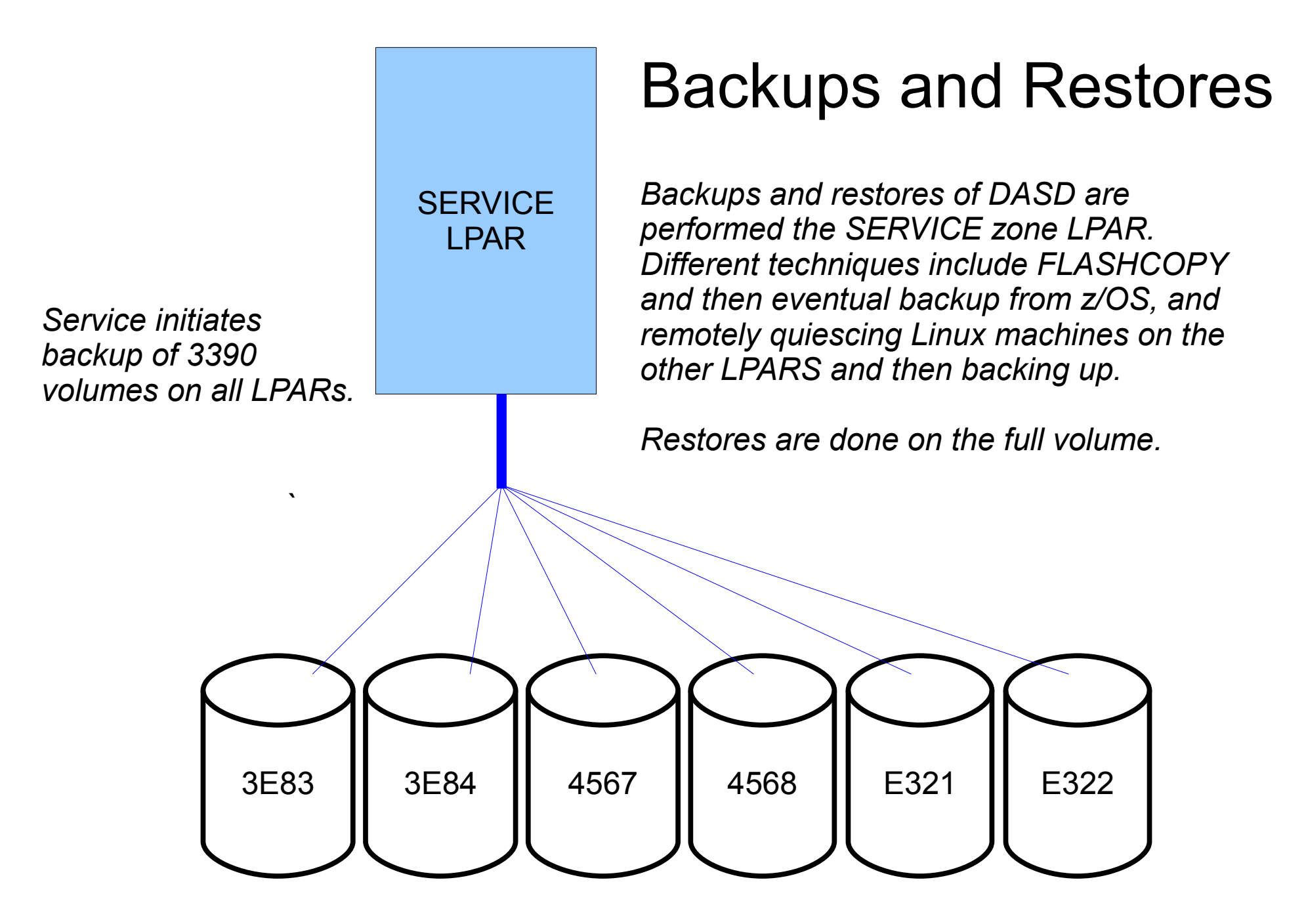

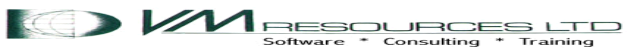

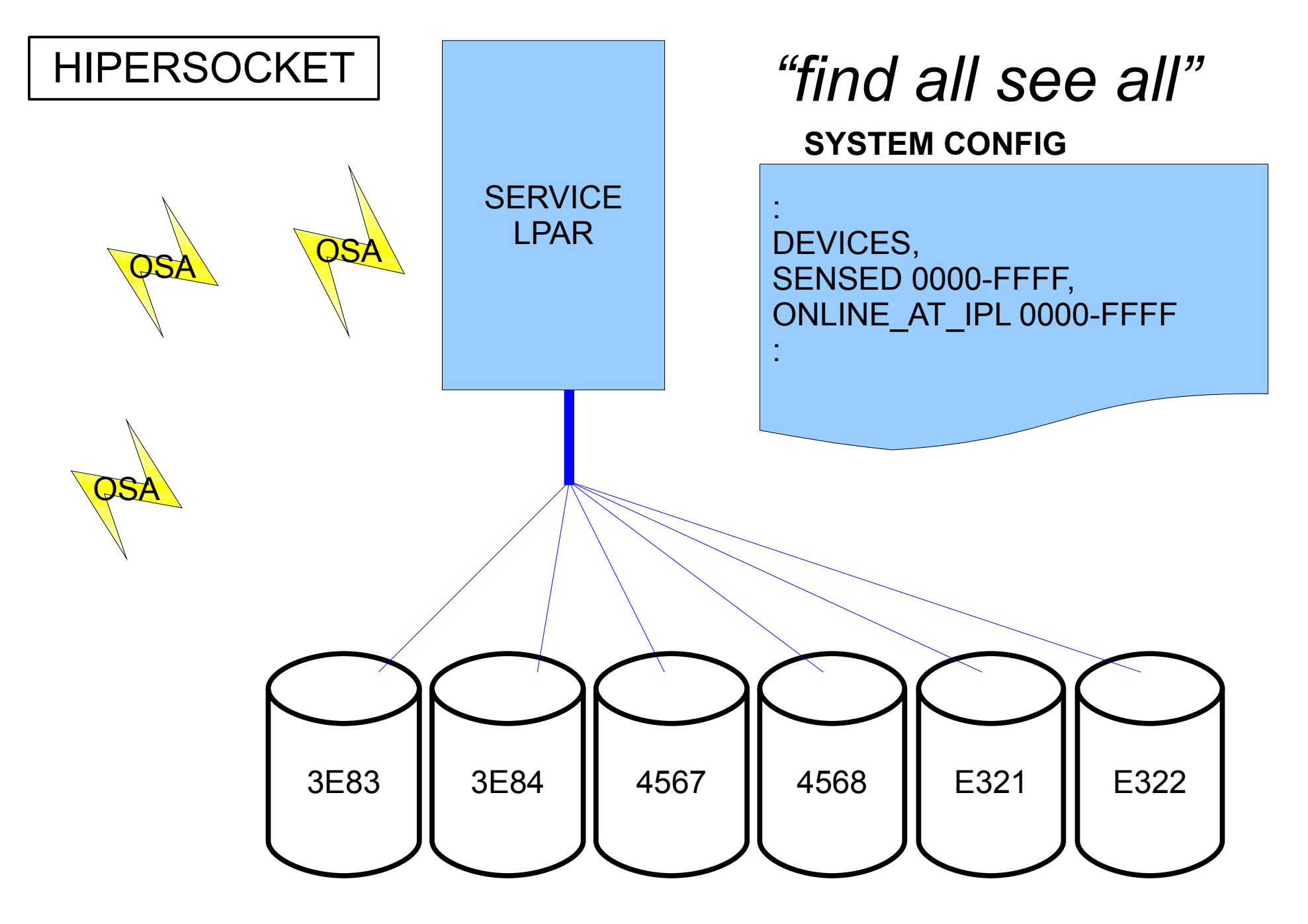

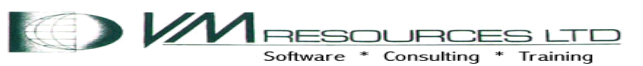

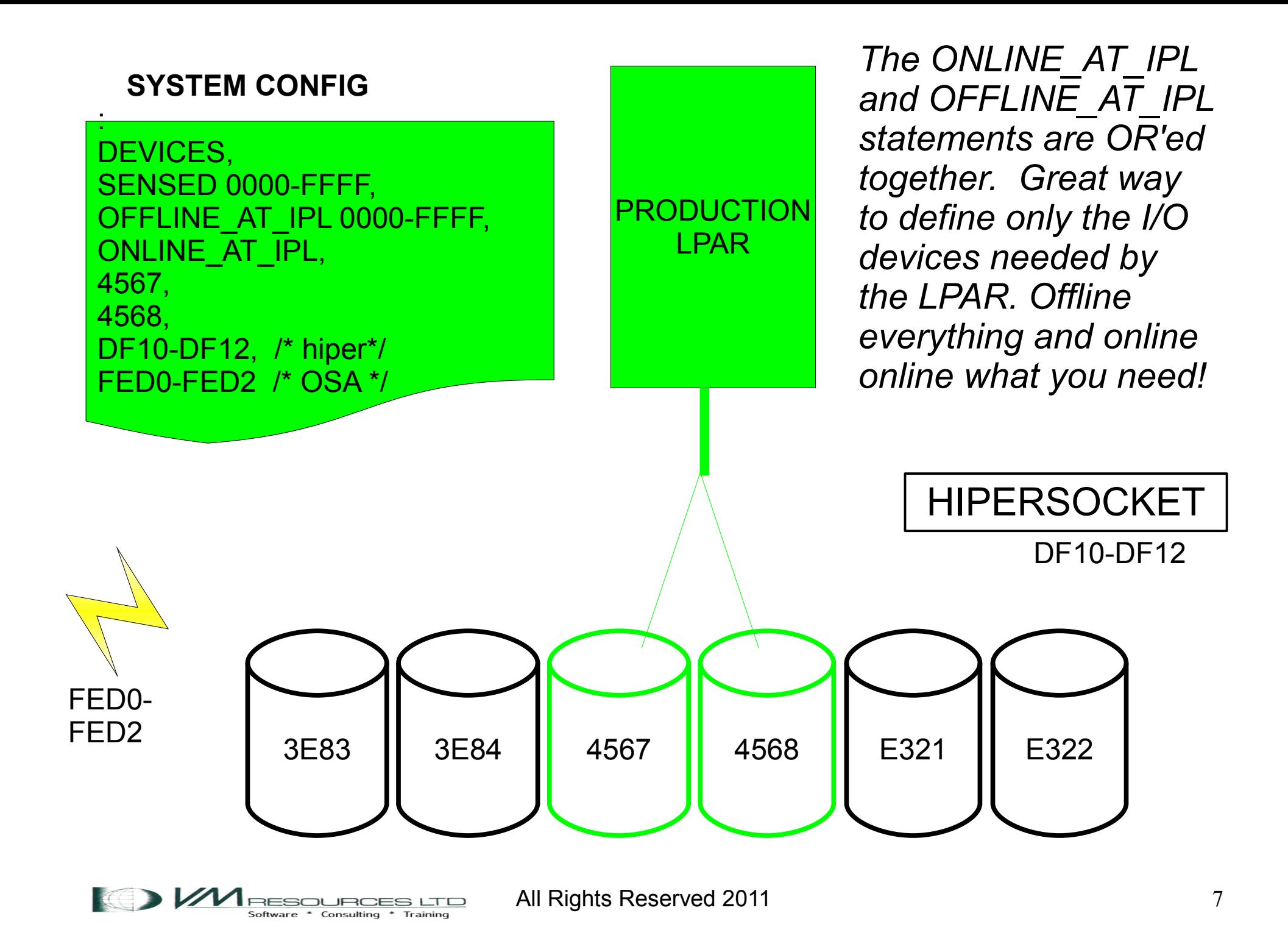

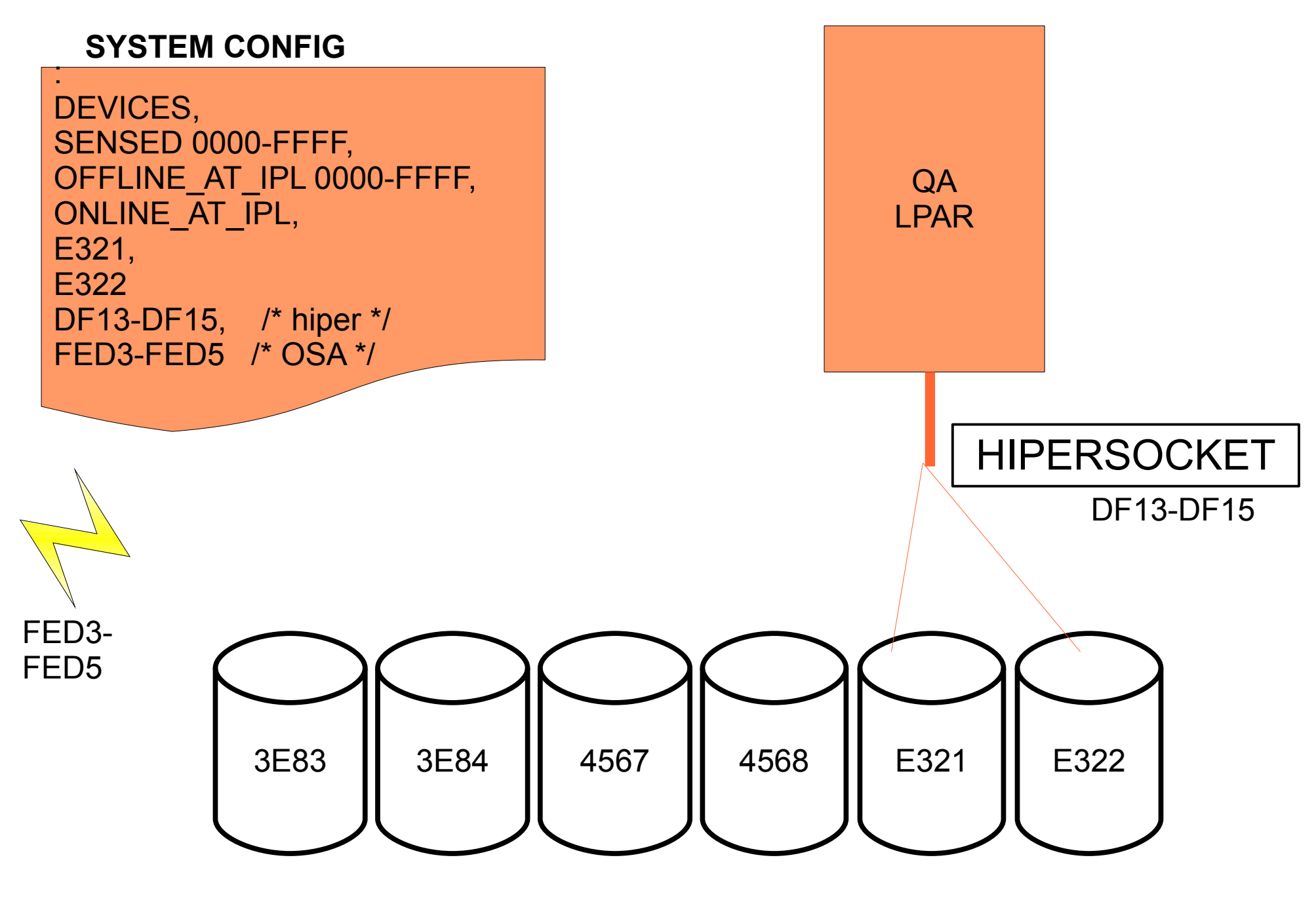

**MRESOURCES LTD** Software \* Consulting \* Training

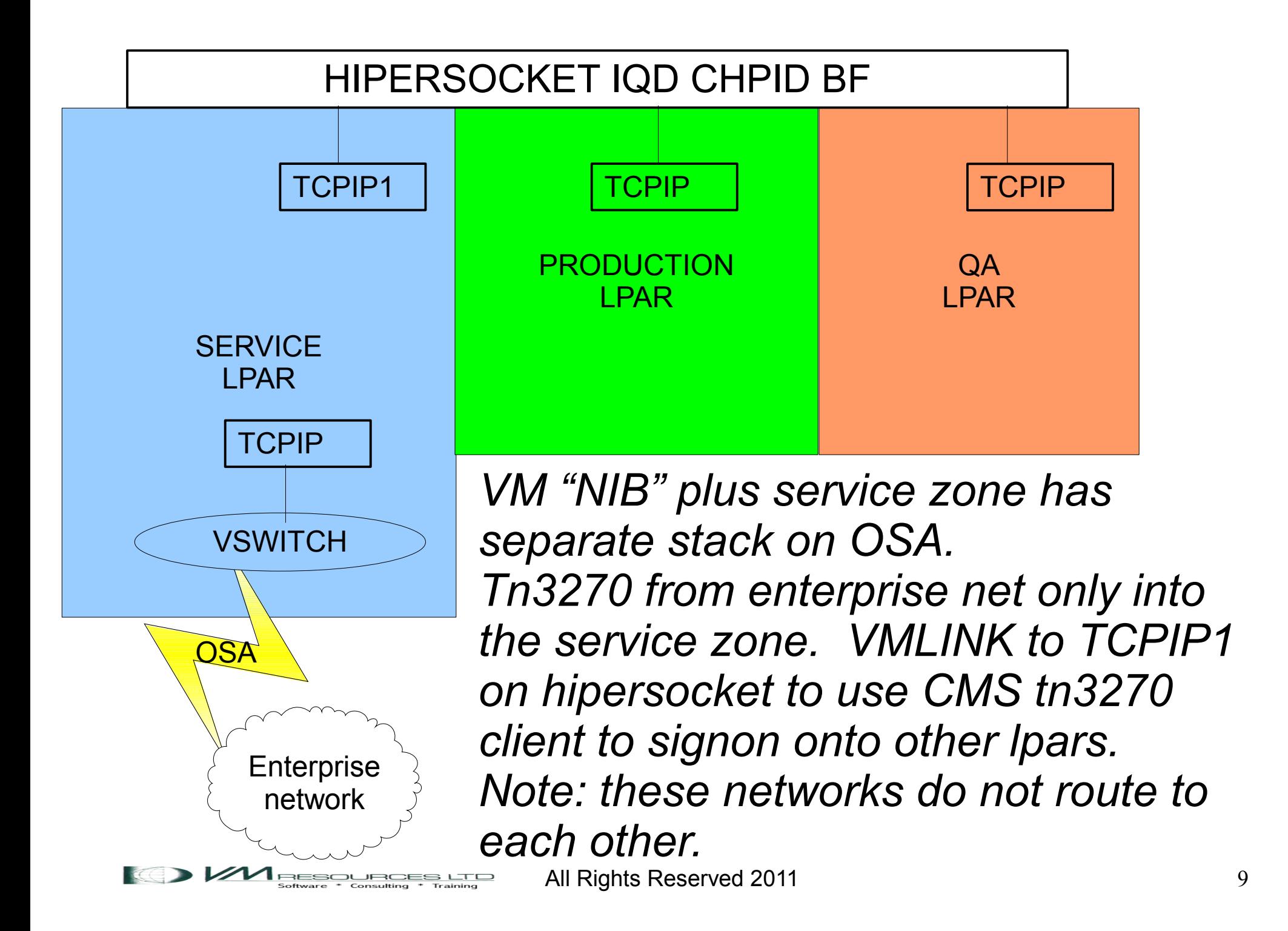

*Linux v.m. enterprise networks use OSAs managed by vswitches. Linux IP addresses and ports used. No 3270 access available … or required in the Linux networks.*

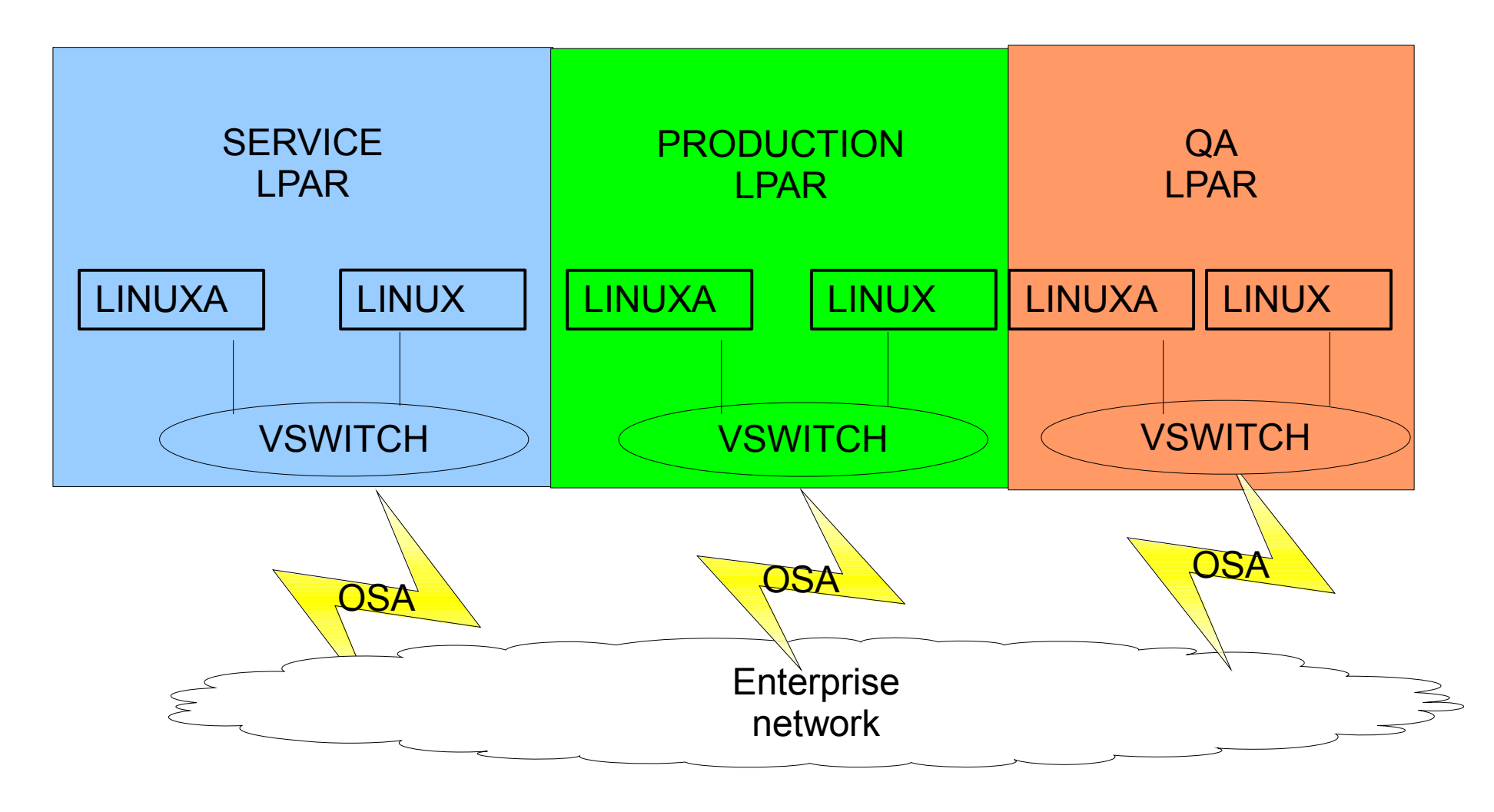

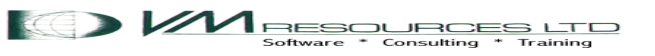

## Memory and IFL Definition

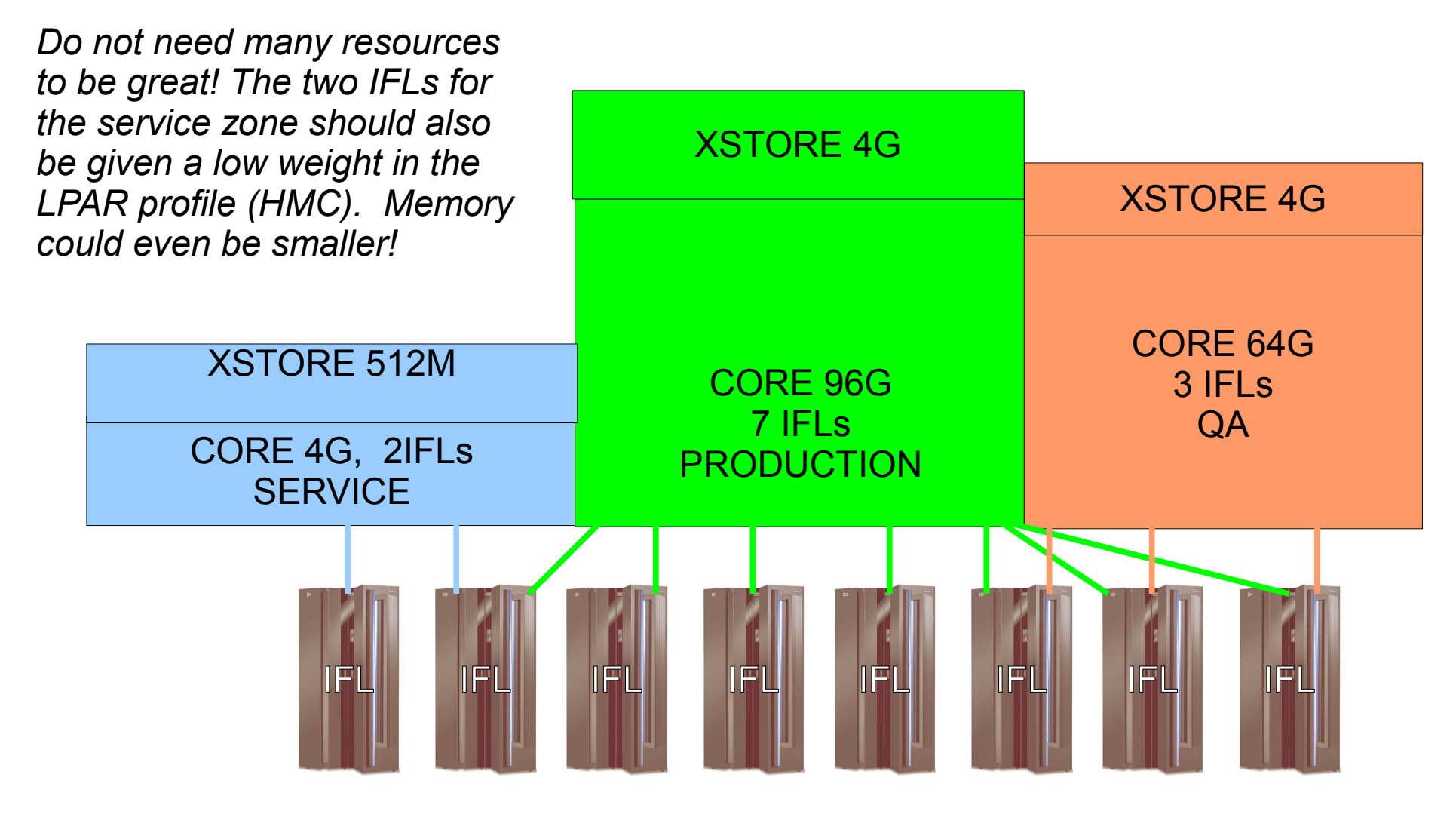

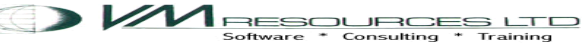

### RACF DB Sharing

*The RACF database is shared by all LPARs. The DASD are marked as shared in the SYSTEM CONFIG. in LPARs. All RACF administration tasks may be performed in the SERVICE zone.*

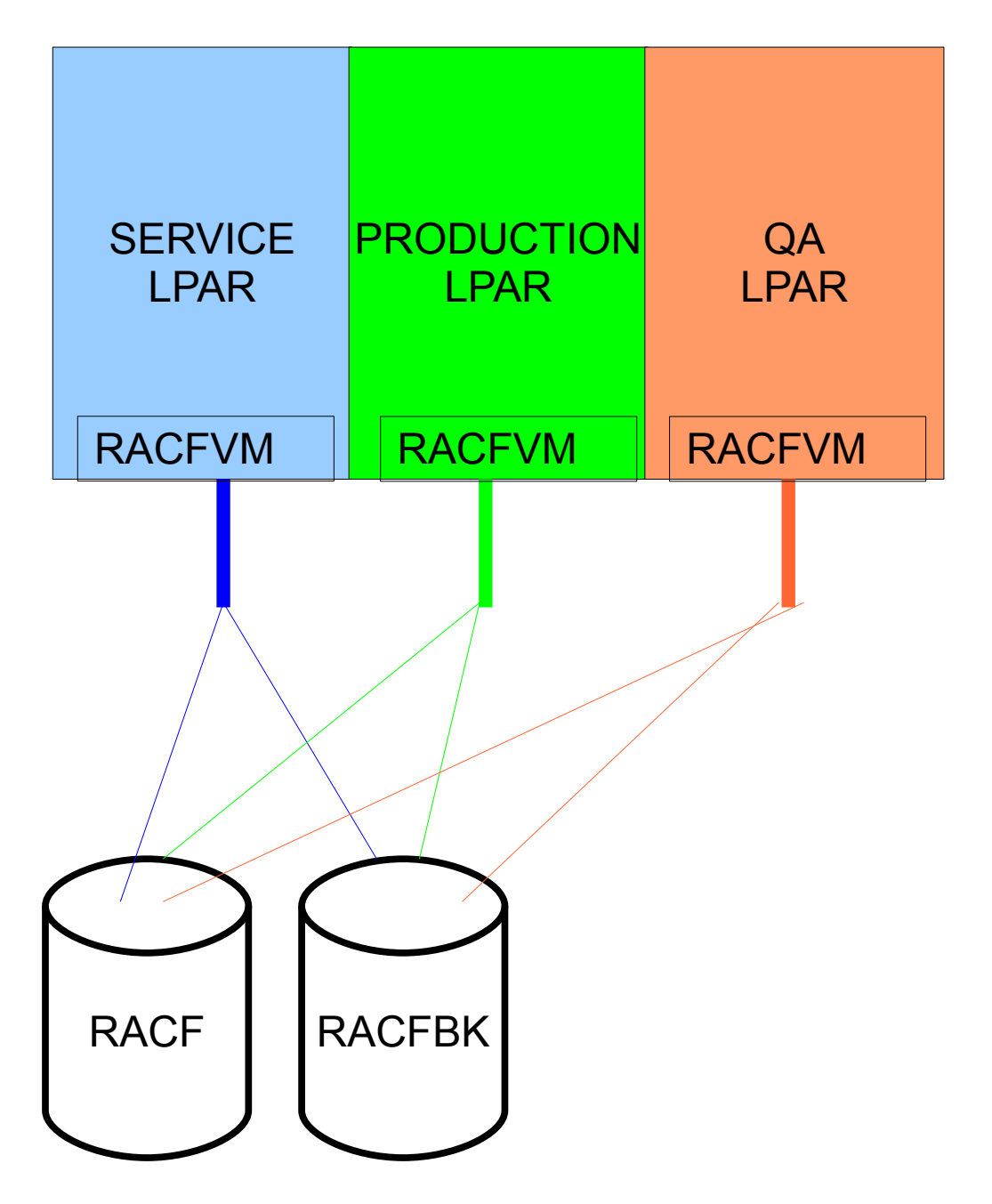

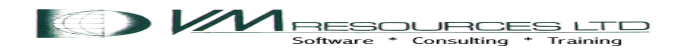

# Linux Staging

- Linux virtual machines replicated in the service zone.
- Replicated machine than delivered to the appropriate LPAR.
- New service pack servers built in the service zone.

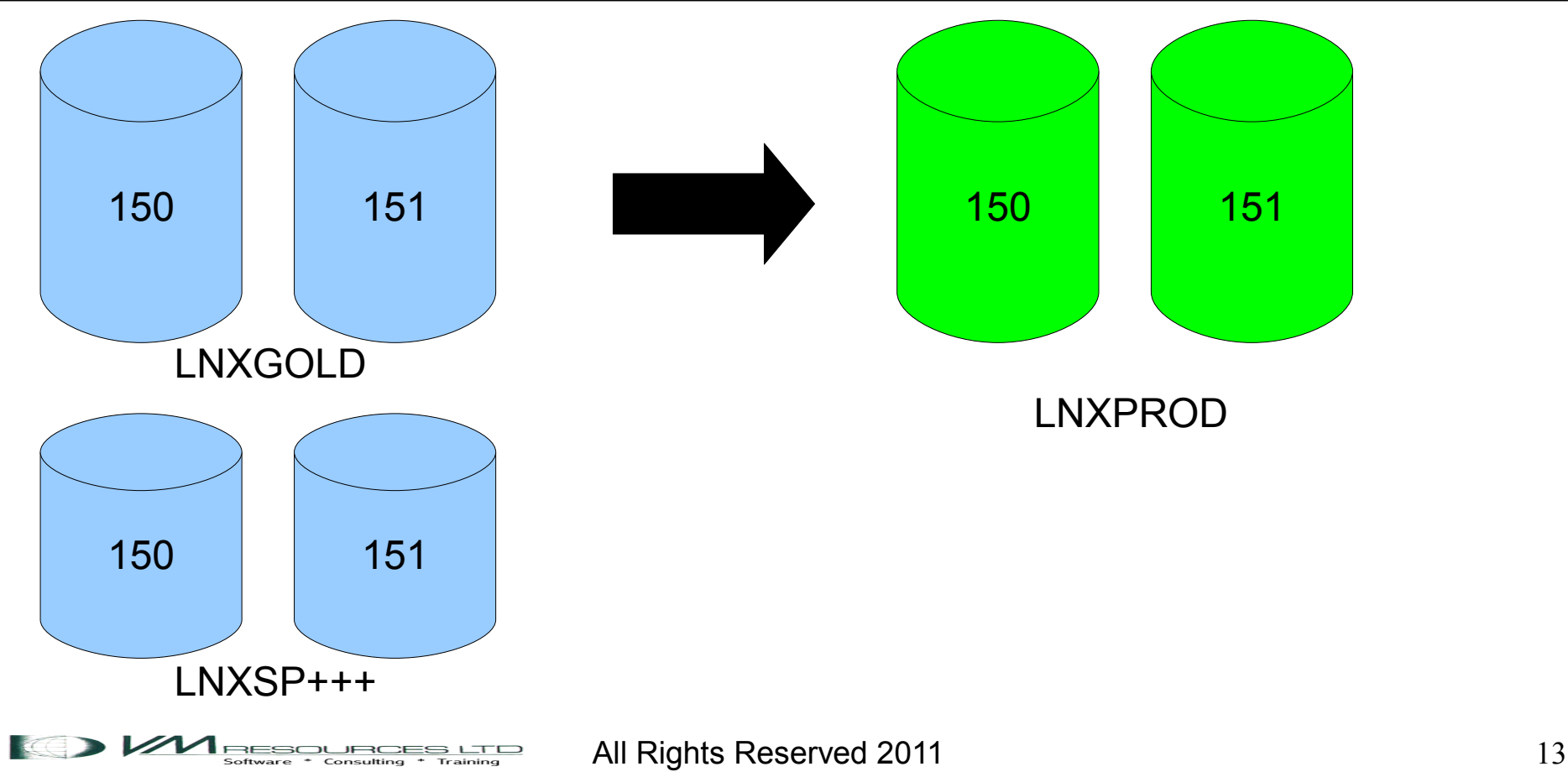

### Z/VM 2<sup>nd</sup> Level Systems

One or more 2<sup>nd</sup> level systems should be defined in the service zone – no need for  $2^{nd}$  level  $z$ /VM guests in other LPARS

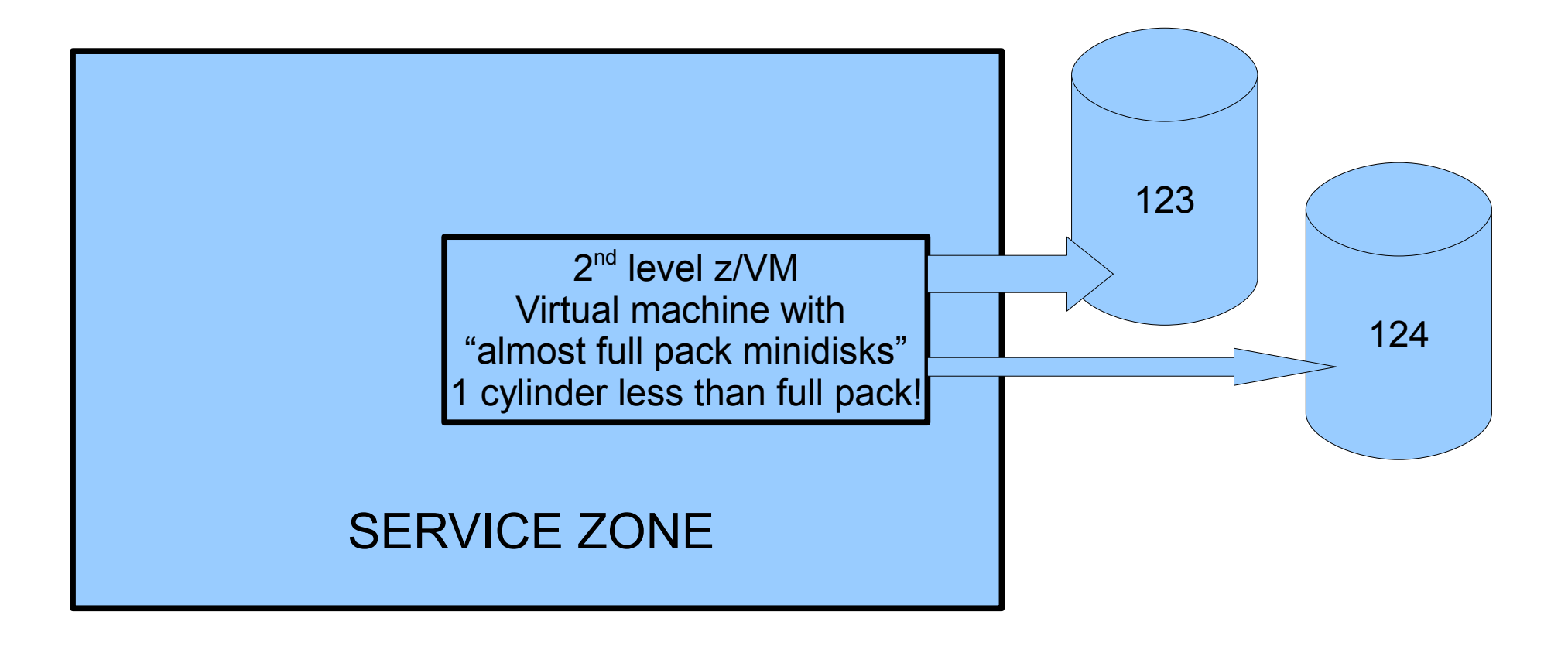

#### Network Services Stacking

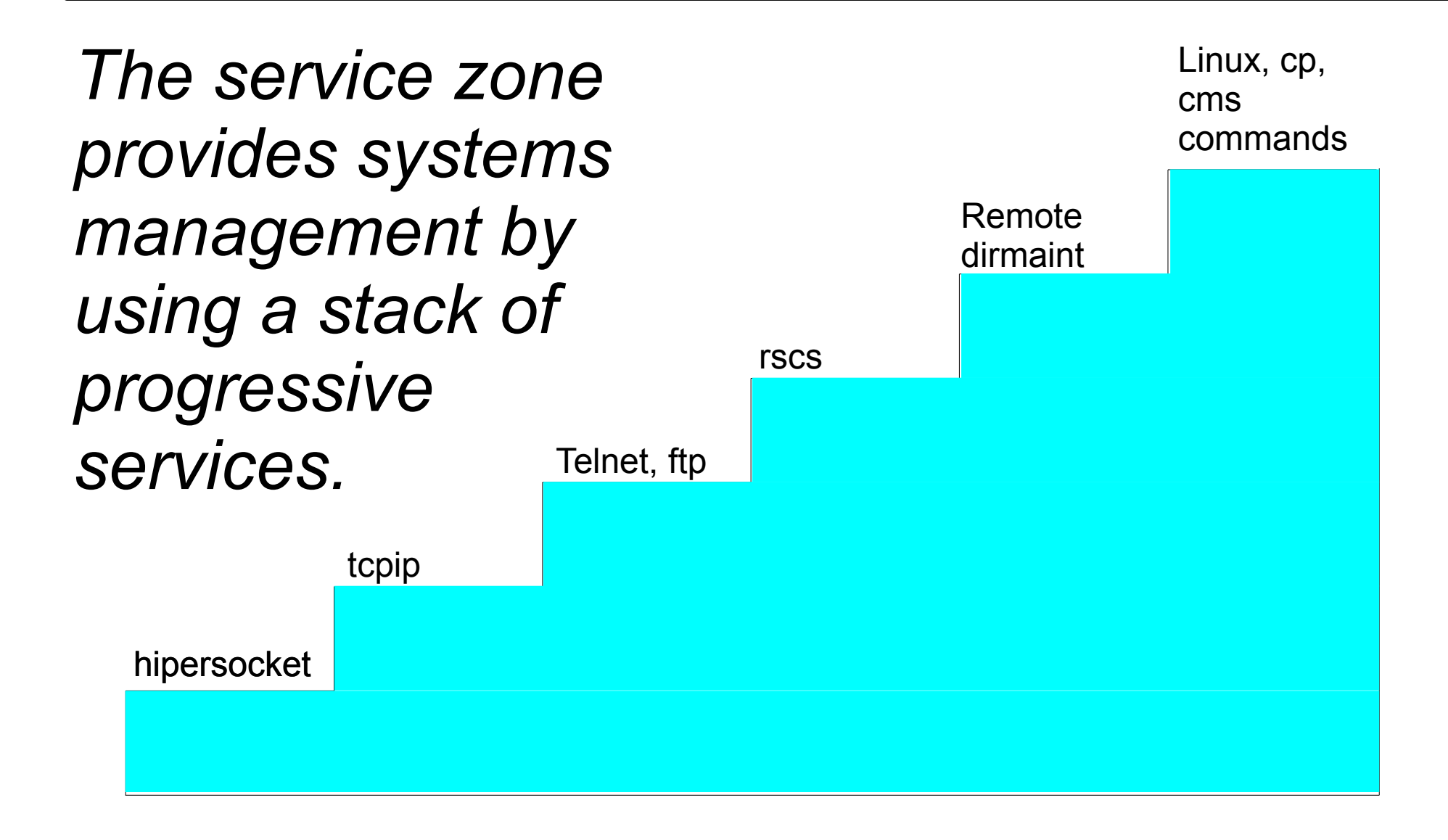

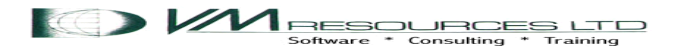

### Hipersockets: "Network in a box"

- Network firmware connect between and within LPARs.
- Used to connect service zone to other LPARs.

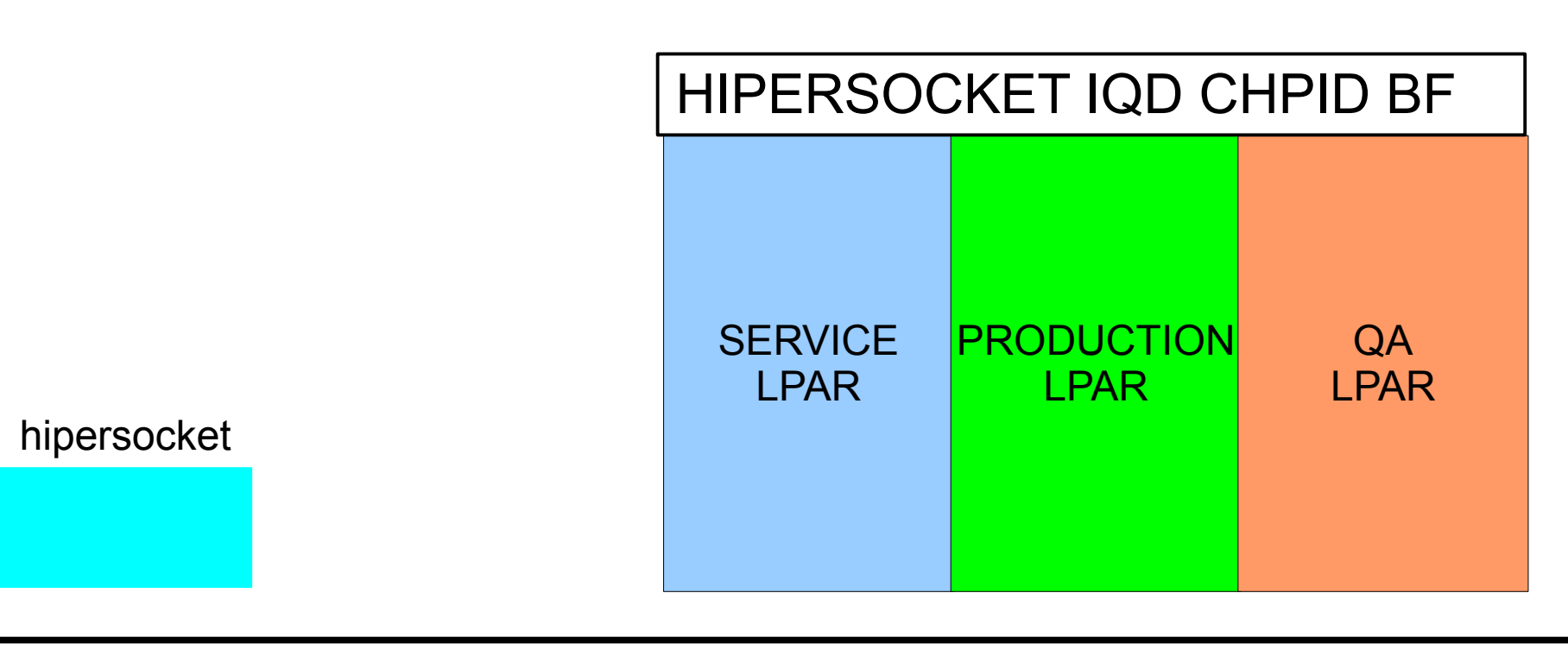

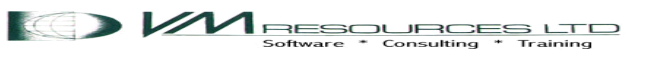

#### Hipersockets: "Network in a box"

Configurations: (QUERY OSA Class B command – there is no QUERY HIPER!)

SERVICE LPAR: **OUERY OSA** OSA BF18 ATTACHED TO TCPIP1 BF18 DEVTYPE HIPER CHPID BF IQD OSA BF19 ATTACHED TO TCPIP1 BF19 DEVTYPE HIPER CHPID BF IQD OSA BF1A ATTACHED TO TCPIP1 BF1A DEVTYPE HIPER CHPID BF IQD

#### HIPERSOCKET IQD CHPID BF

 PRODUCTION LPAR: QUERY OSA OSA BF00 ATTACHED TO TCPIP BF00 DEVTYPE HIPER CHPID BF IQD<br>OSA BF01 ATTACHED TO TCPIP BF01 DEVTYPE HIPER CHPID BF IQD OSA BF01 ATTACHED TO TCPIP BF01 DEVTYPE HIPER CHPID BF IQD OSA BF02 ATTACHED TO TCPIP BF02 DEVTYPE HIPER CHPID BF IQD

hipersocket

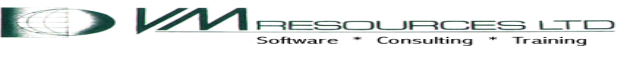

### VM TCPIP stack machine

TCPIP virtual machines in each LPAR connected with hipersockets.

• Configuration sample from the service zone TCPIP1 TCPIP and from the production LPAR.

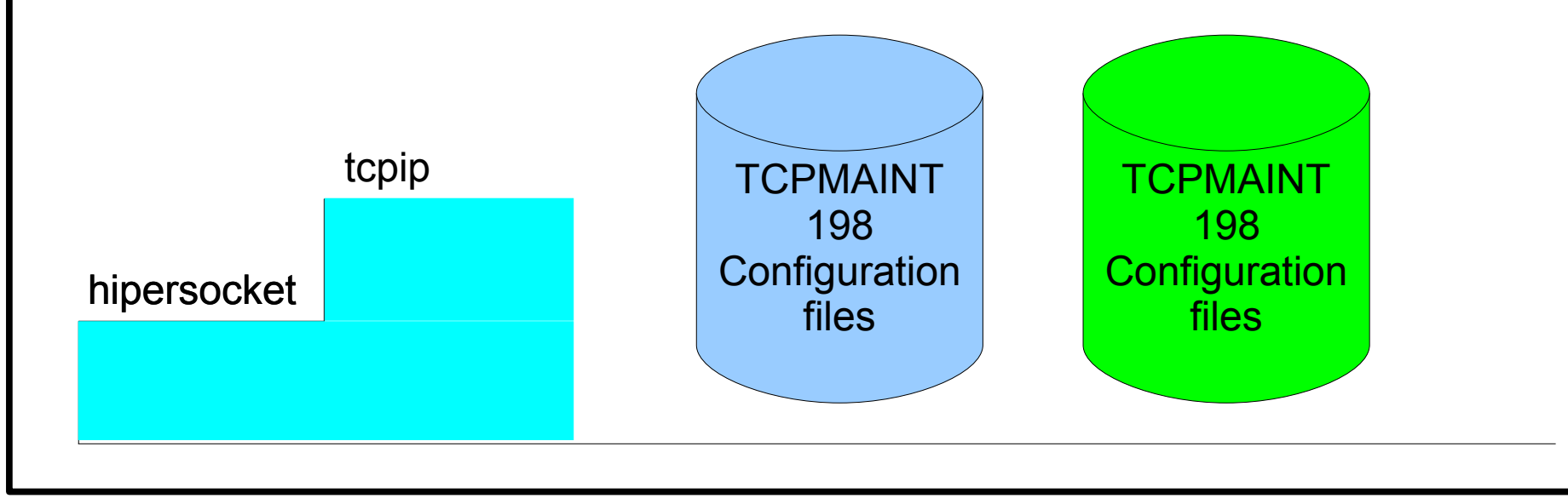

### Service: VM TCPIP stack machine

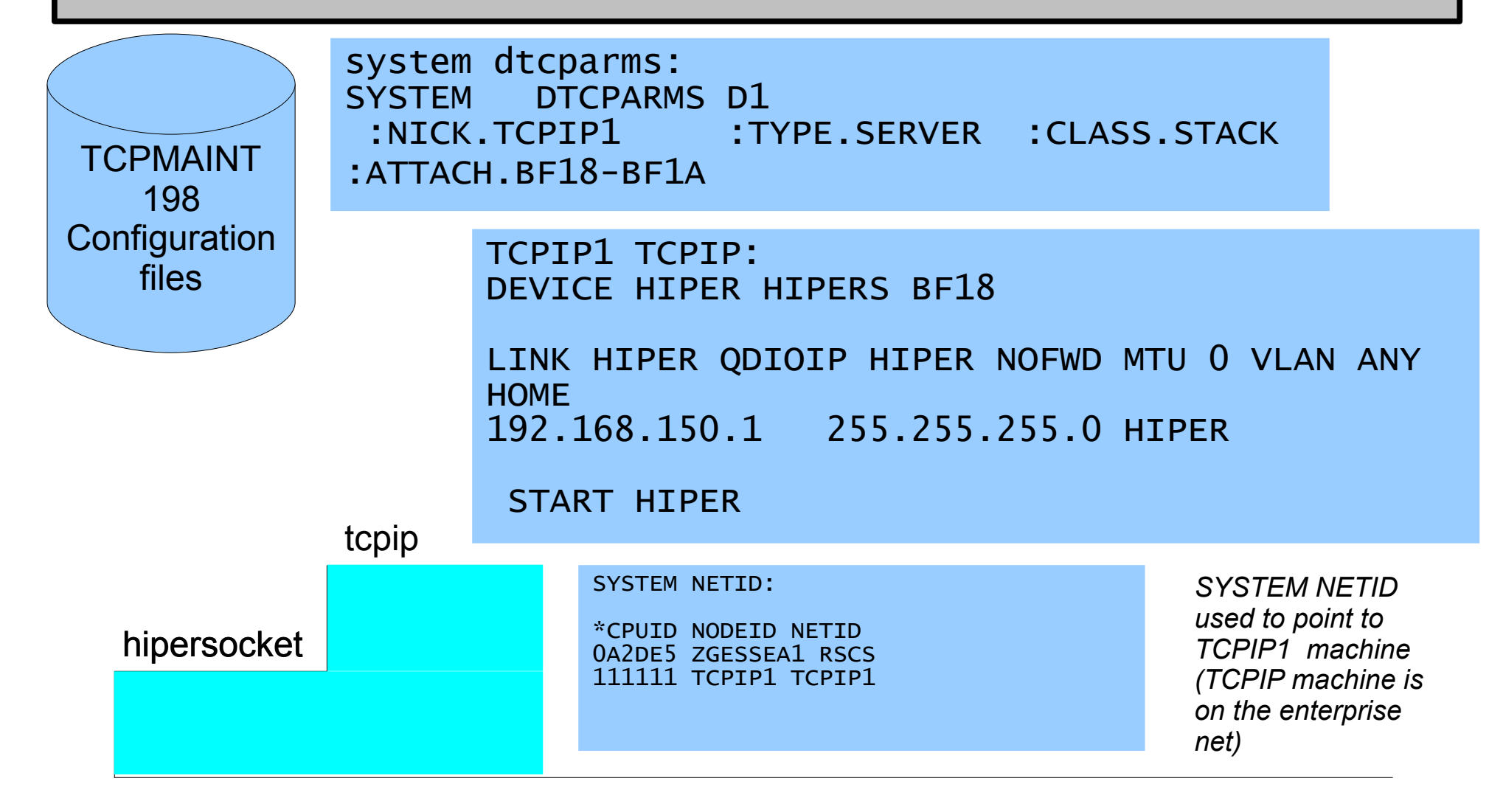

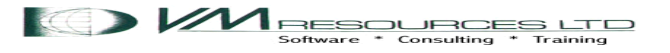

### Production: VM TCPIP stack machine

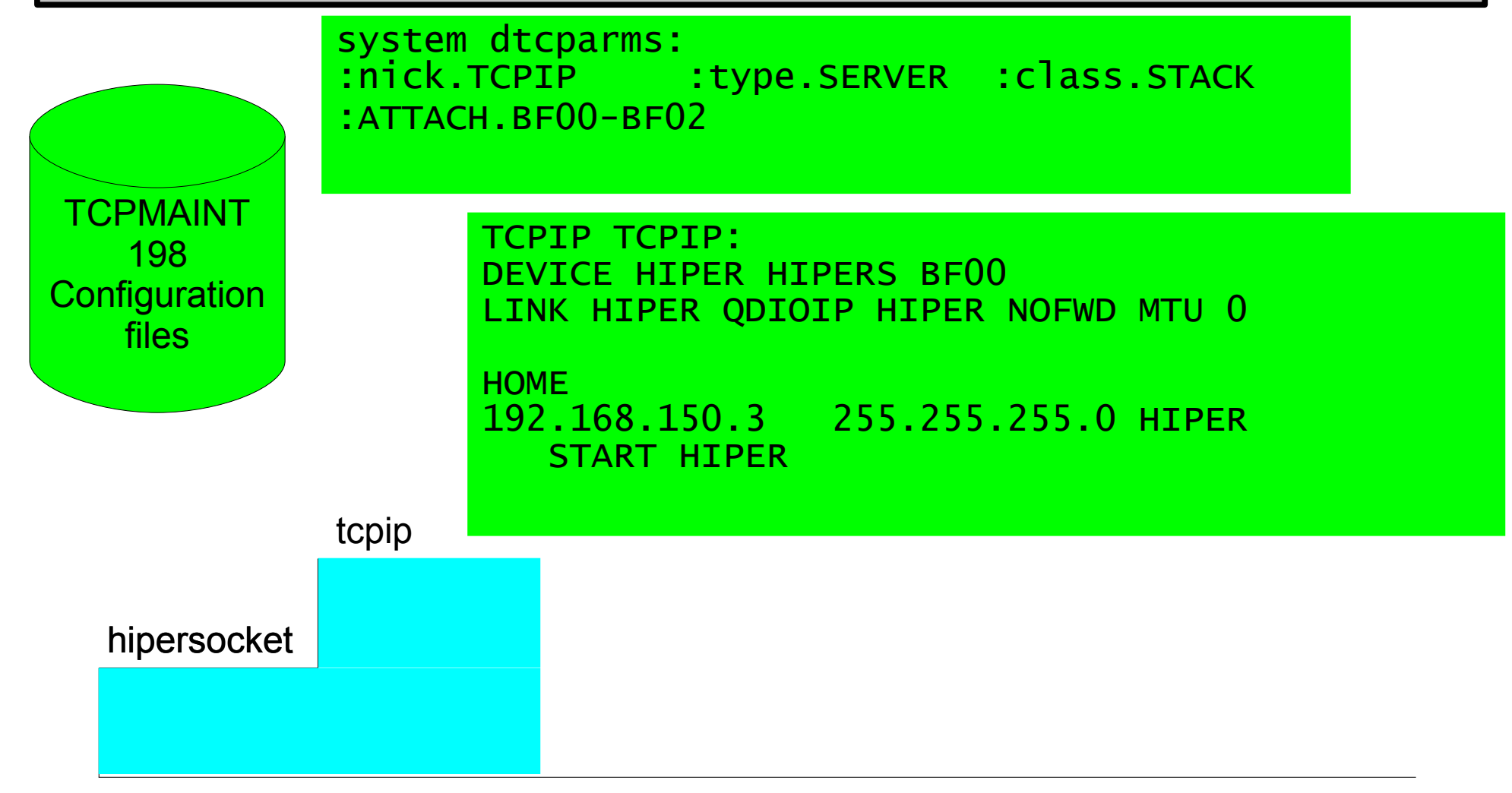

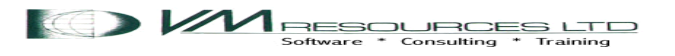

### Service: TCPMAINT: Commands

#### netstat home tcp tcpip1

VM TCP/IP Netstat Level 610 TCP/IP Server Name: TCPIP1

IPv4 Home address entries:

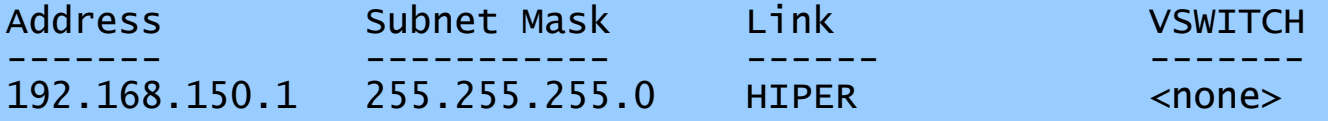

IPv6 Home address entries: None

set cpuid 111111 Ready; T=0.01/0.01 16:04:35 ping 192.168.150.3 Ping Level 610: Pinging host 192.168.150.3. Enter #CP EXT to interrupt. PING: Ping #1 response took 0.023 seconds. Successes so far 1. Ready;  $T=\bar{0}.01/0.01$  16:04:40

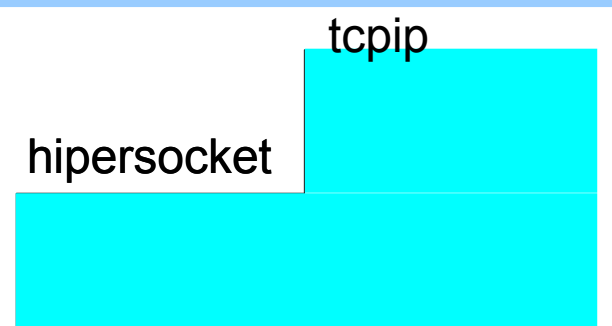

*The home address is shown. Changing the CPUID is needed for the ping command to talk with the correct TCPIP1 machine.*

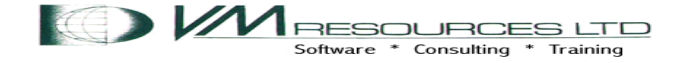

### Production: VM TCPIP stack machine

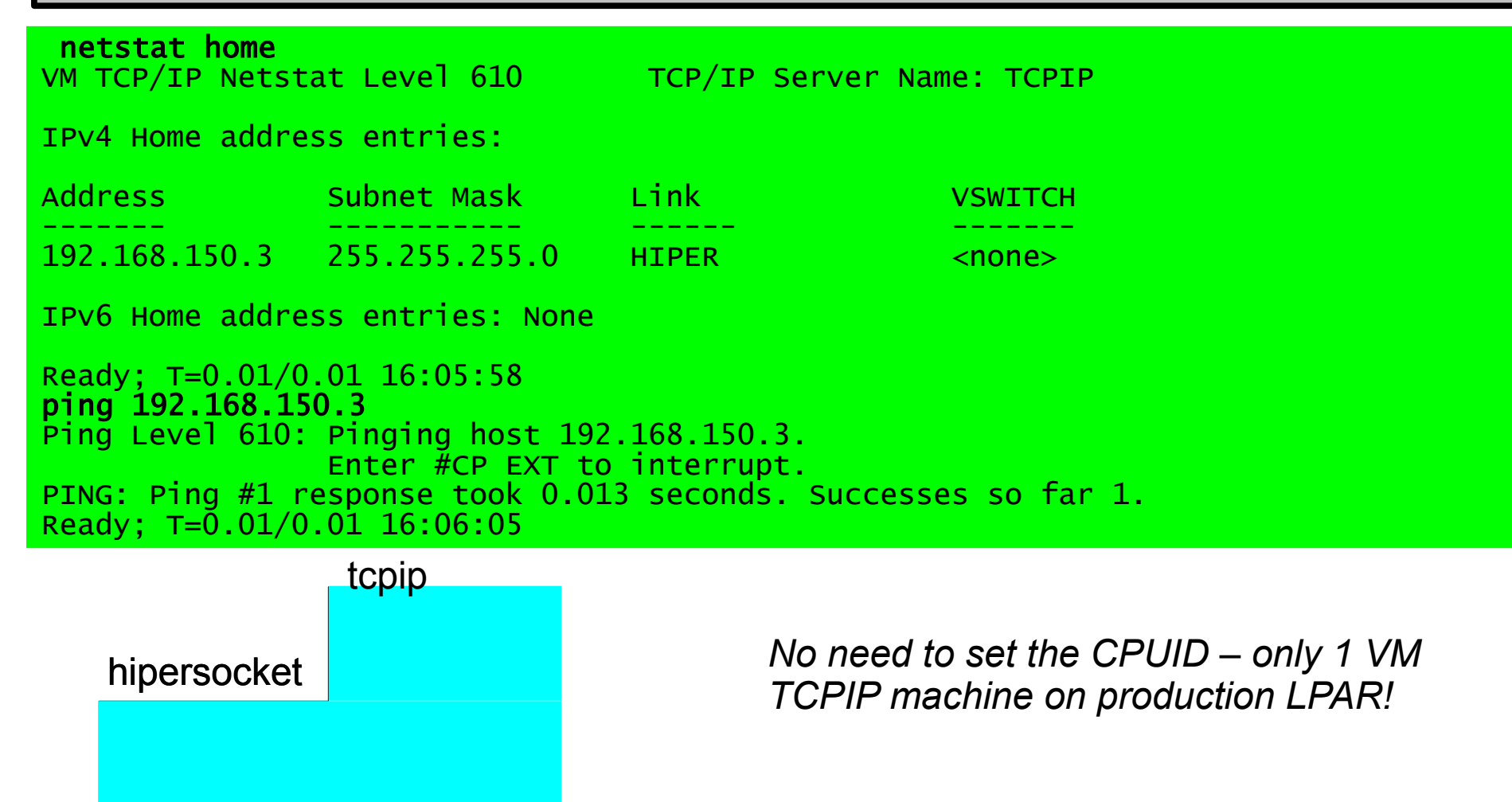

Software \* Consulting \* Training

### VM TCPIP Server and Clients

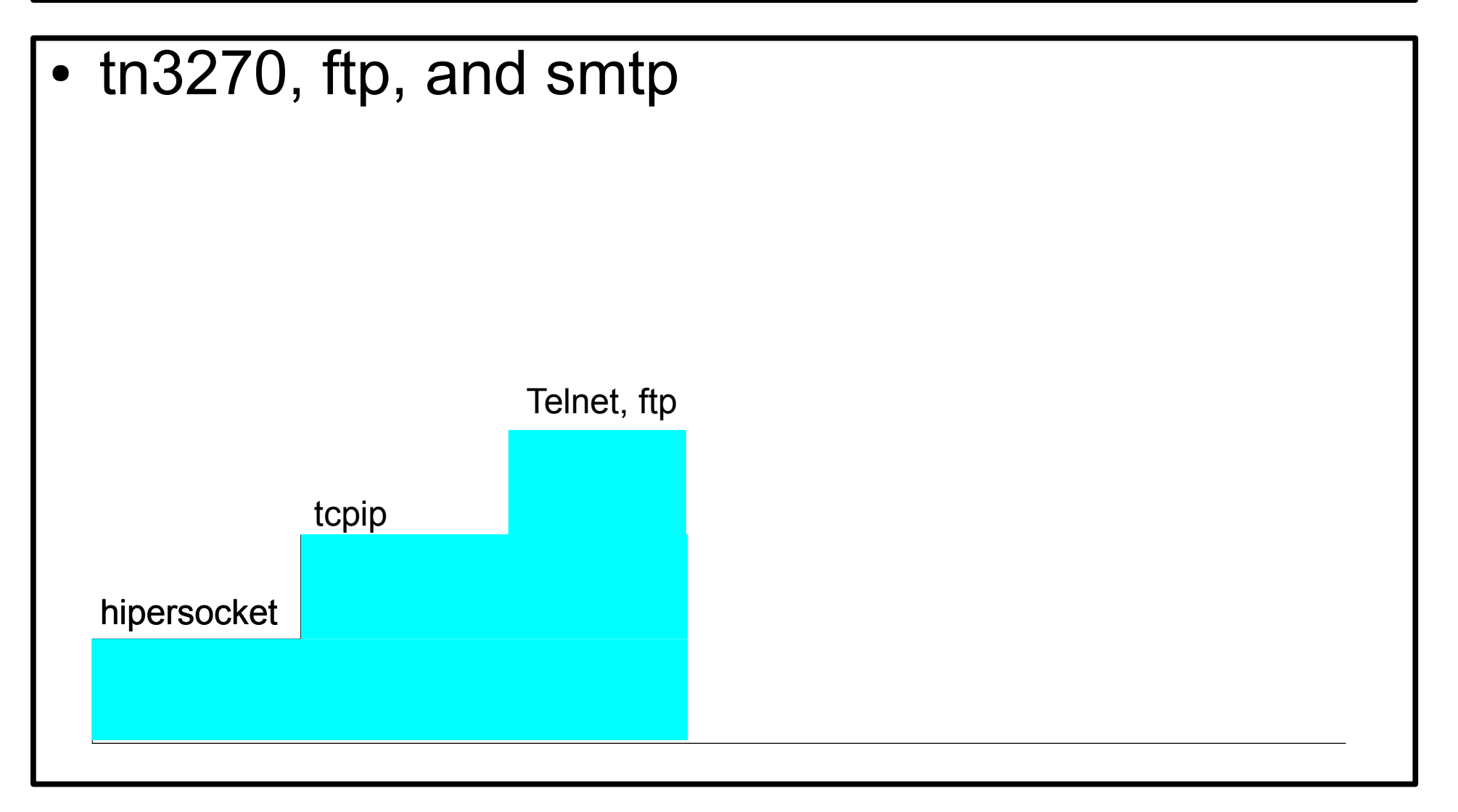

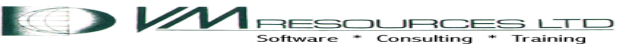

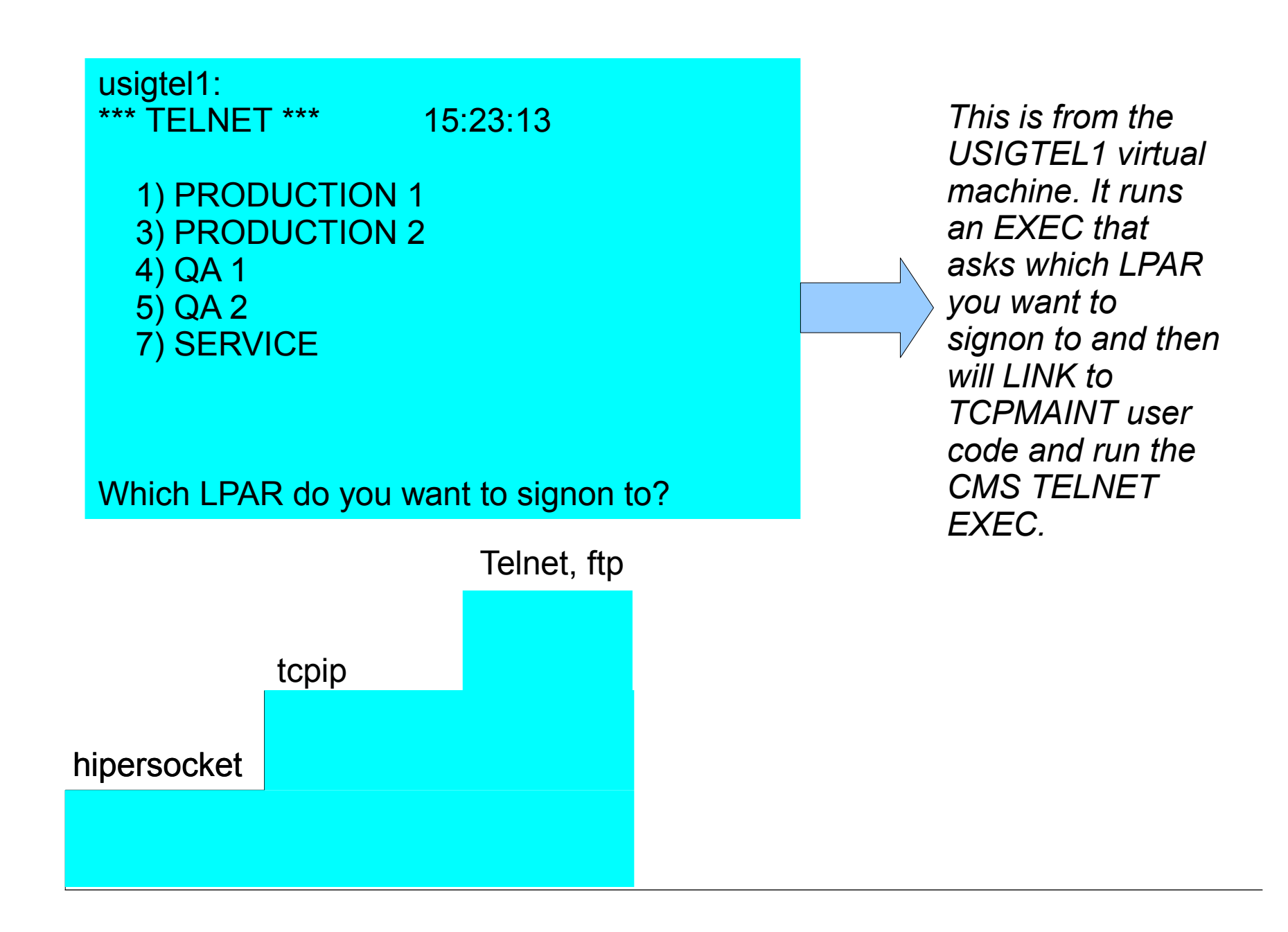

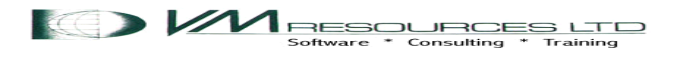

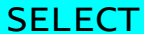

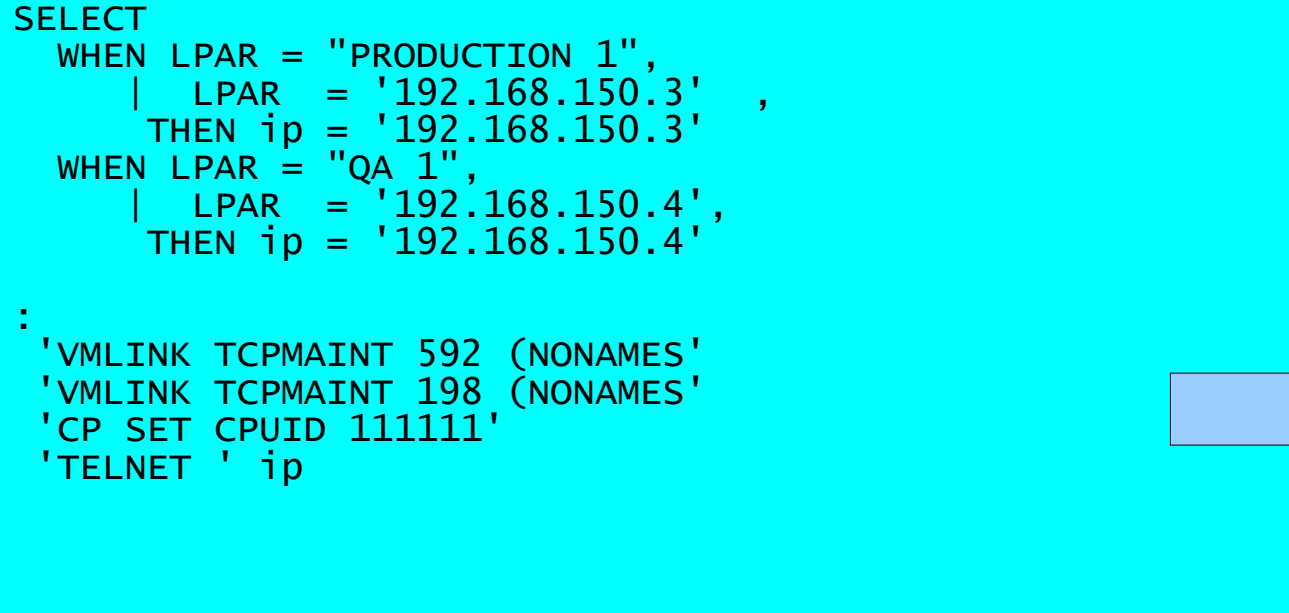

*This code extract will assign the IP address, then LINK and run the CMS TELNET command.*

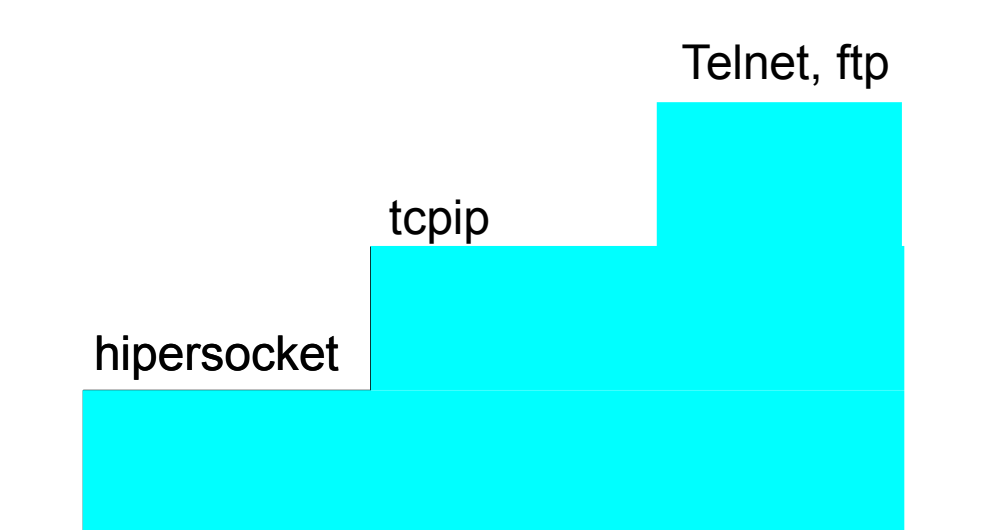

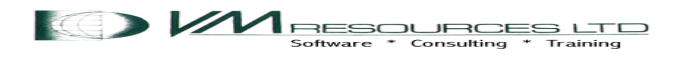

### The other session is on the production side

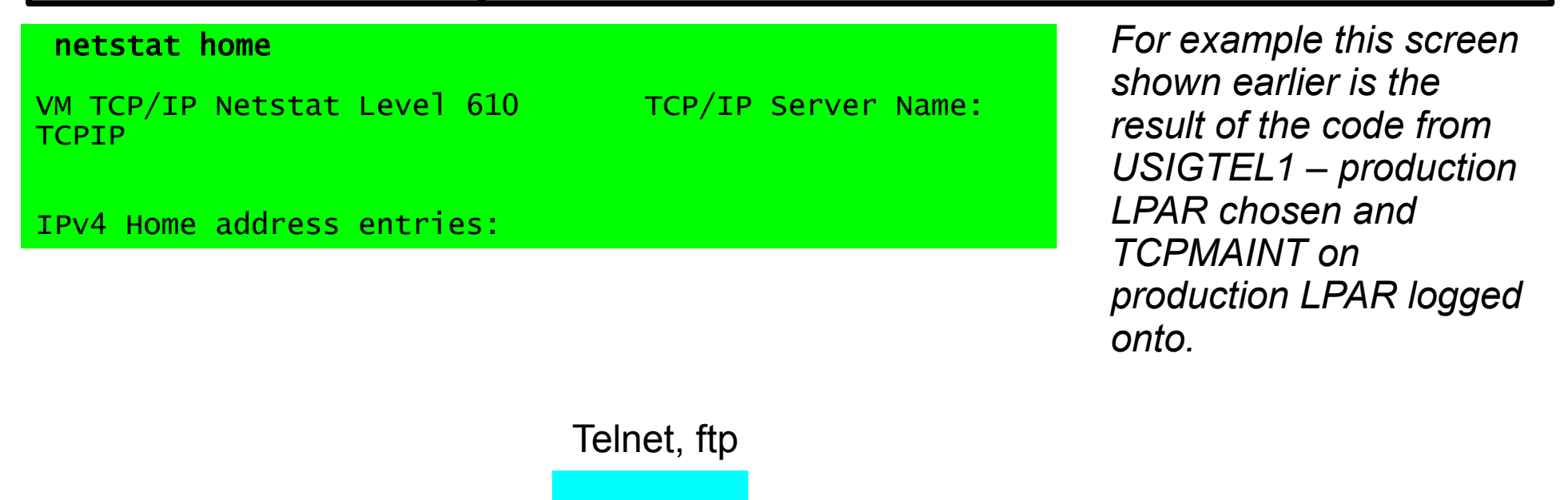

**KO)** *M* RESOURCES LTD Software \* Consulting \* Trainine

tcpip

hipersocket

### The LOGOFF

log CONNECT= 00:08:01 VIRTCPU= 000:00.02 TOTCPU= 000:00.06 LOGOFF AT 15:43:55 EDT SUNDAY 07/24/11

Press enter or clear key to continue

Session ended. <ENTER> to return to CMS. Telnet terminated -- Connection closed

CONNECT= 00:20:54 VIRTCPU= 000:00.03 TOTCPU= 000:00.06

LOGOFF AT 15:44:05 EDT SUNDAY 07/24/11

Press enter or clear key to continue

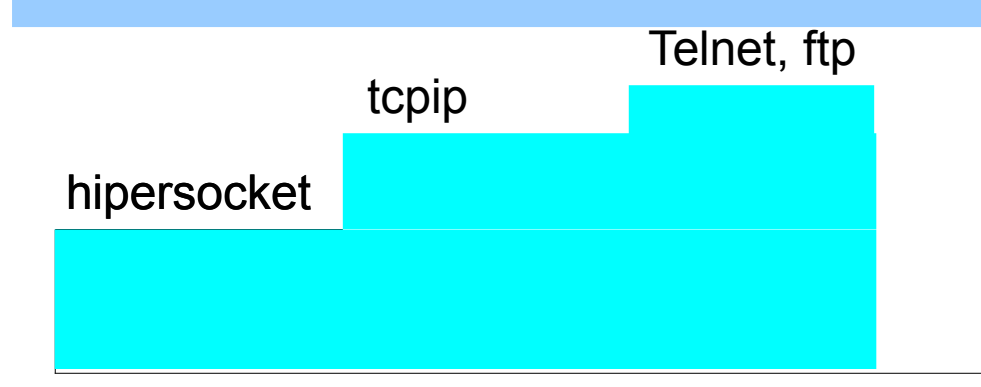

*Logoff from TCPMAINT in production will return to USIGTEL1 code. The code will do a LOGOFF of the service zone session.*

### RSCS

*Using RSCS (Remote Spooling Communication Subsystem) is highly recommended. It is great for sending files from the service zone to the other lpars, z/os, and CECs.*

rscs *It is also the carrier pigeon for delivering and receiving remote DIRMAINT commands, and the issuance and delivery of CP commands.*

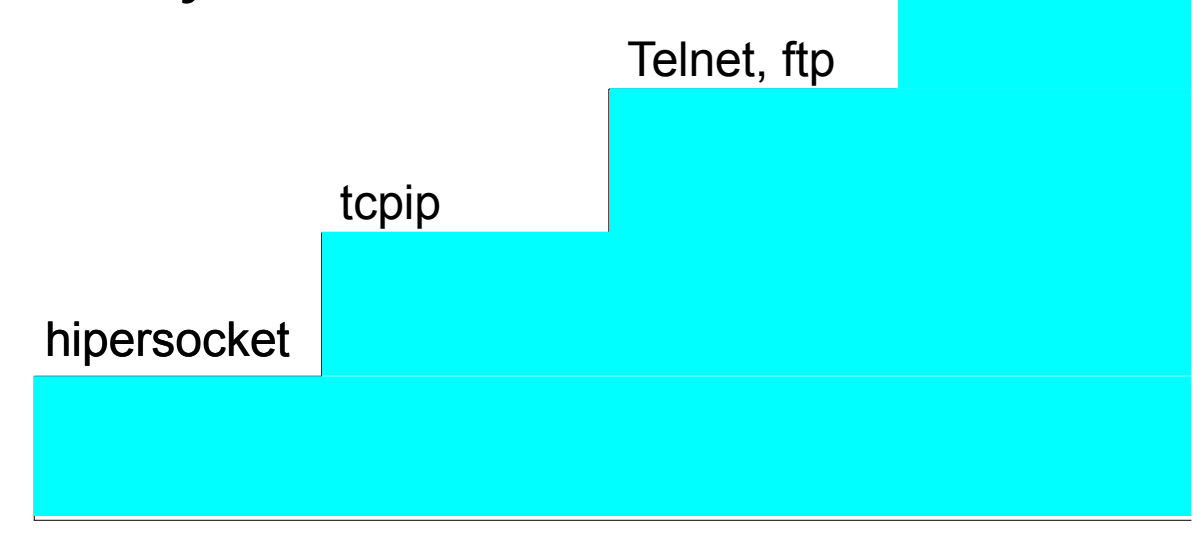

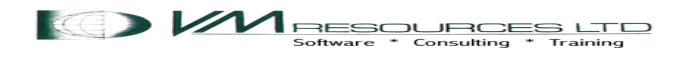

### RSCS Configuration

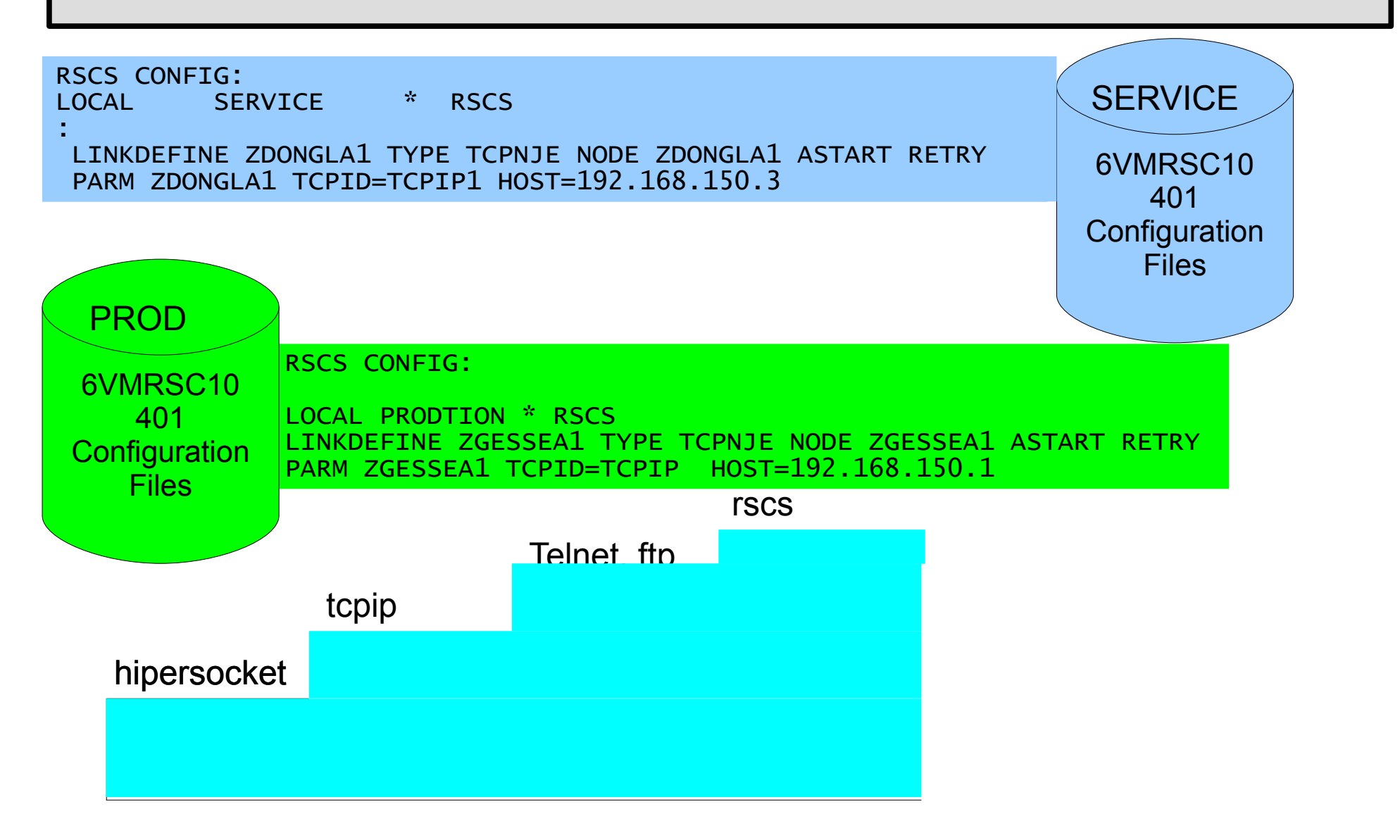

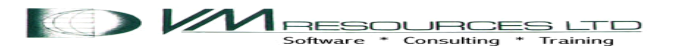

#### Service zone RSCS Commands

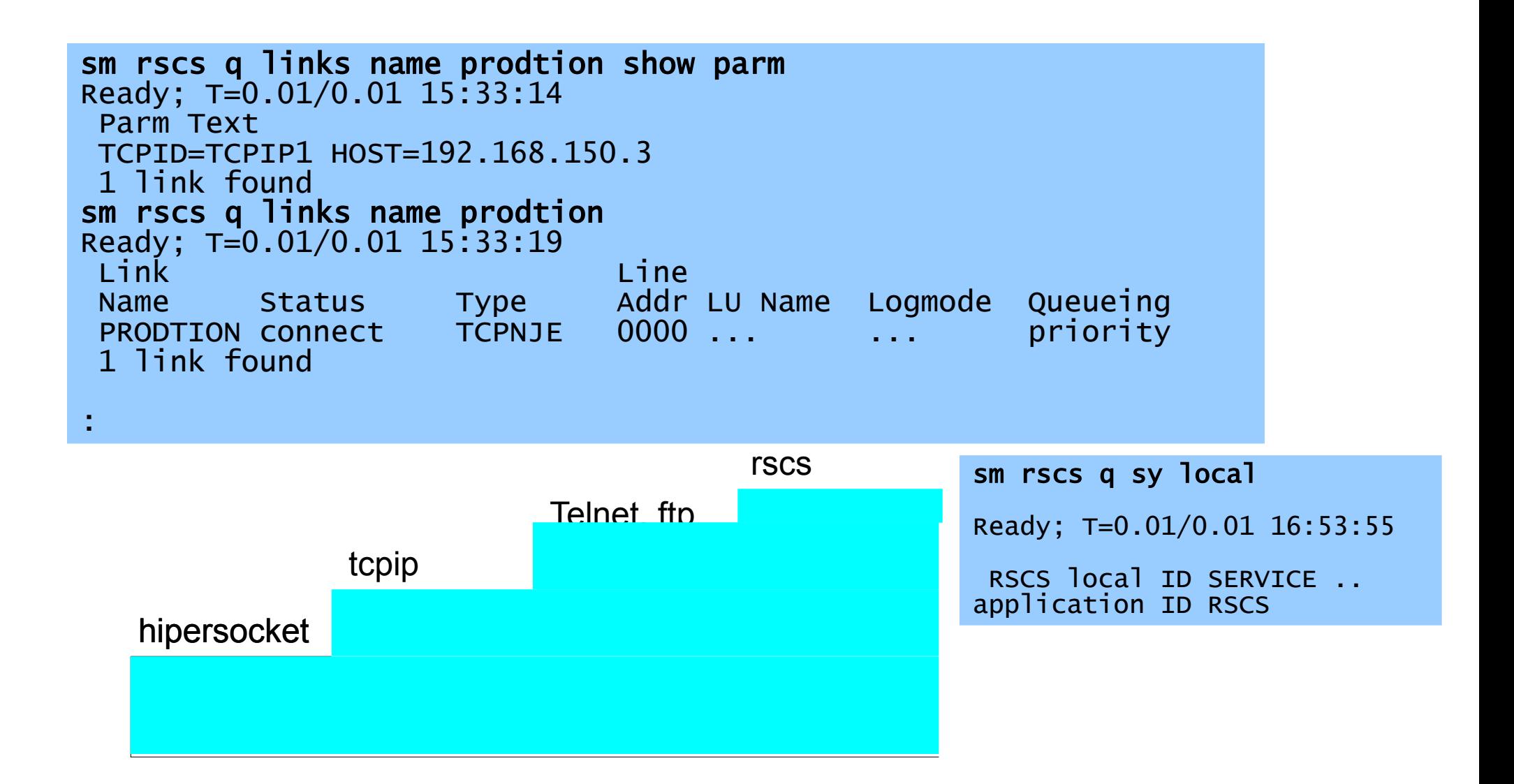

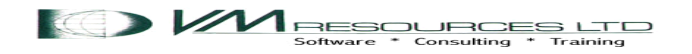

### Service zone send file to production

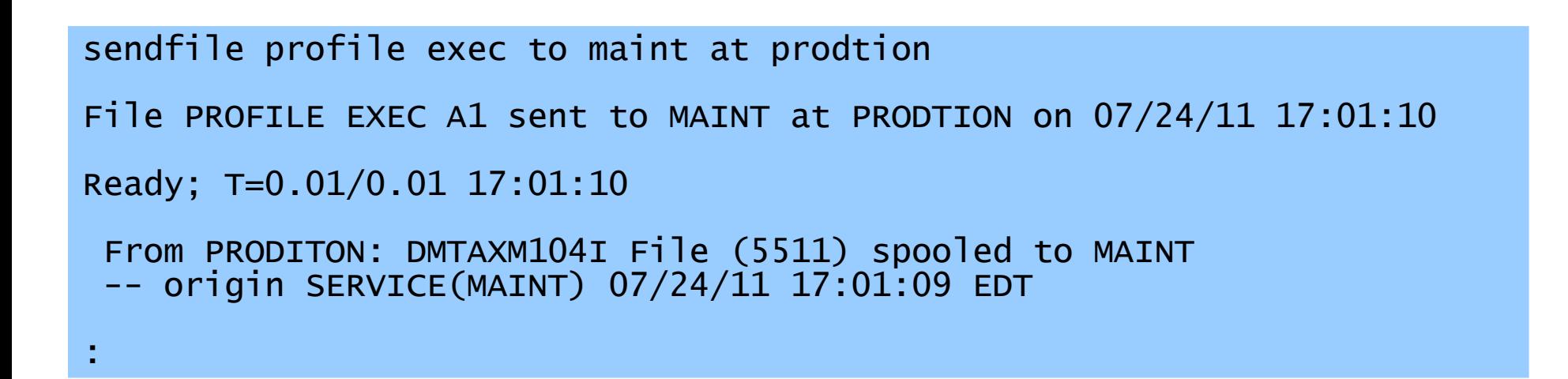

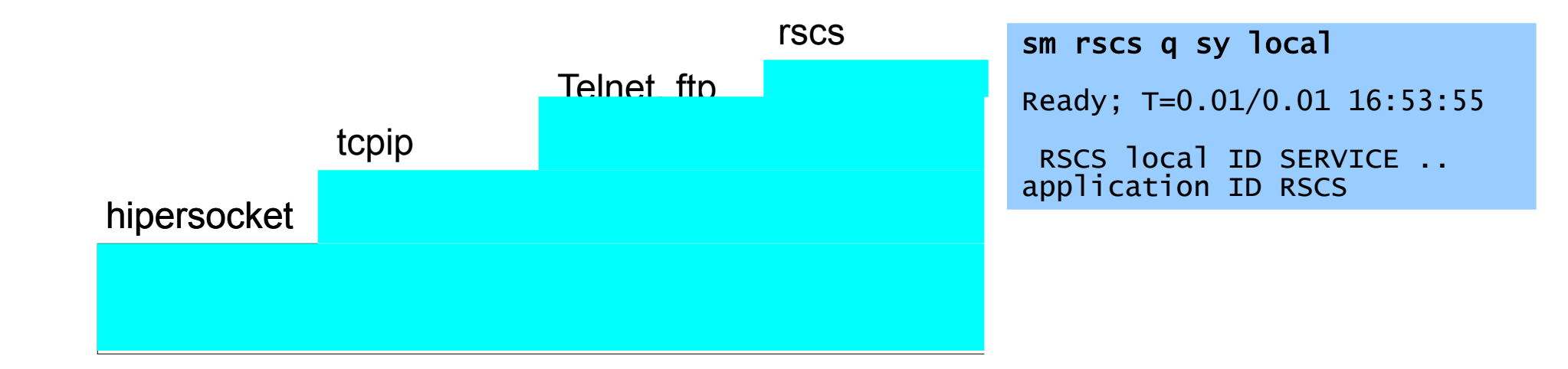

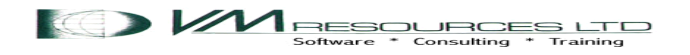

### Production zone RSCS Commands

sm rscs q links name service show parm Ready; T=0.01/0.01 15:43:17 Parm Text TCPID=TCPIP HOST=192.168.150.1 1 link found sm rscs q links name service Ready; T=0.01/0.01 15:43:23<br>Link

Link Line Name Status Type Addr LU Name Logmode Queueing service connect TCPNJE 0000 ... ... priority 1 link found

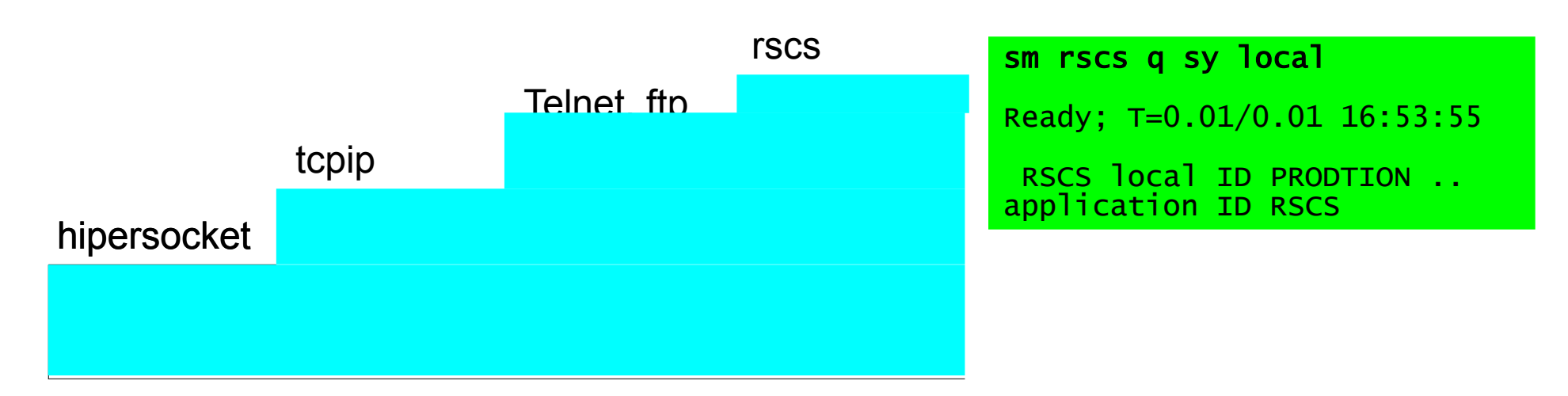

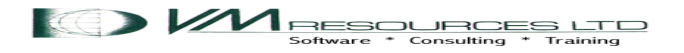

### Remote DIRMAINT

*Now that all this wonderful infrastructure is in place greatness is yours o masterful DIRMAINT!! The service can manage DIRMAINT on the other LPARs remotely based on the stacked services plus the information in the SYSTEM NETID!*

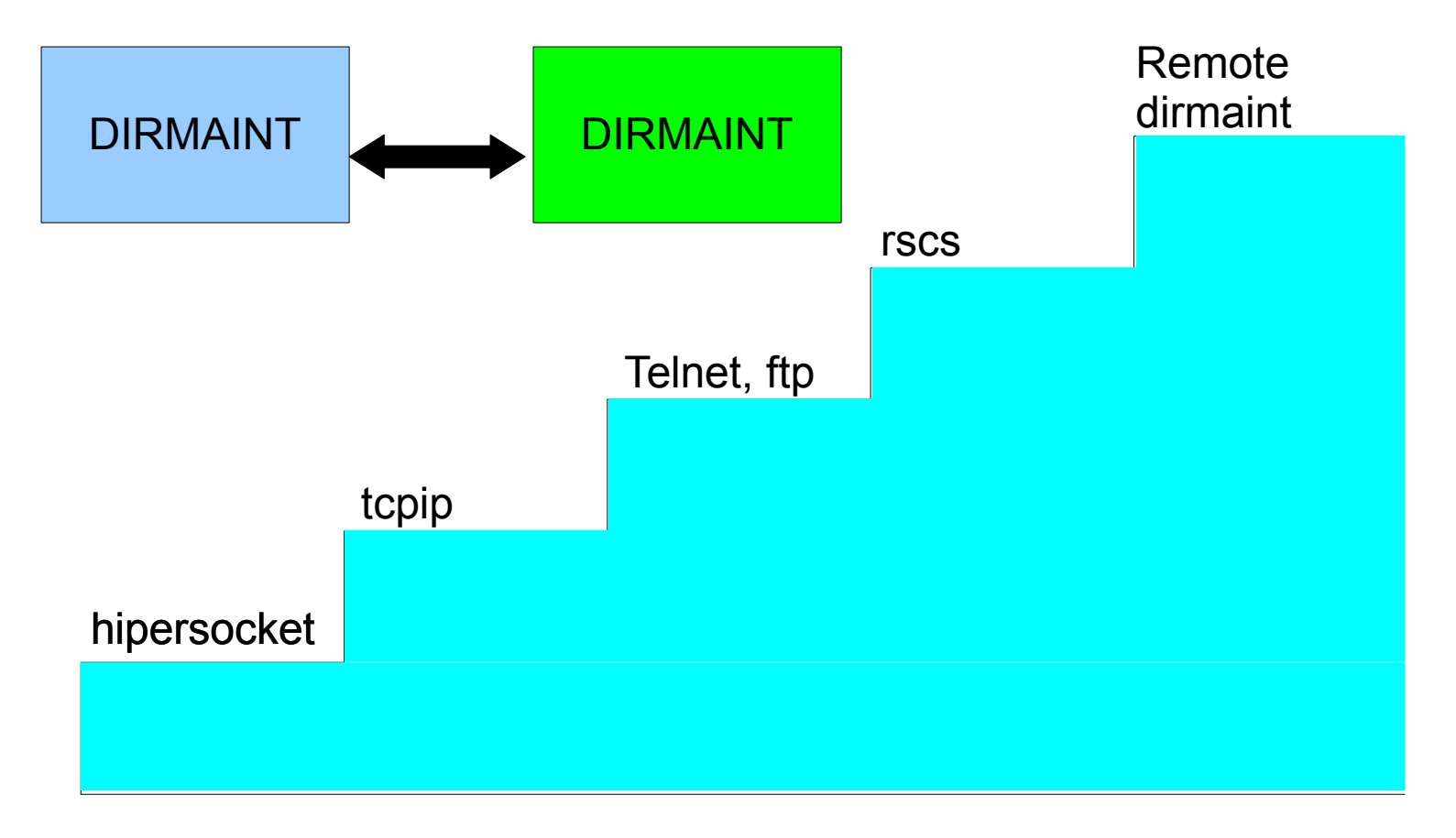

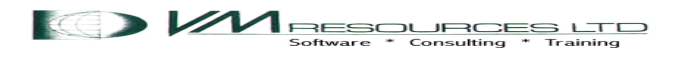

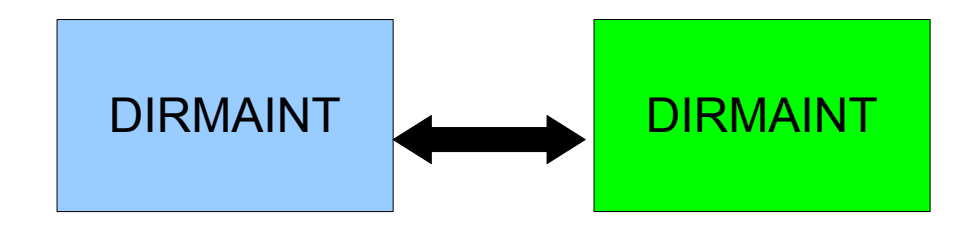

dirm to prodtion user withpass DVHXMT1191I Your USER request has been sent for processing. Ready; T=0.01/0.02 15:35:00 From PRODTION(DIRMAINT): DVHREQ2288I Your USER request for MAINT at \* has From PRODTION(DIRMAINT): DVHREQ2288I been accepted. From PRODTION(DIRMAINT): DVHREQ2289I Your USER request for MAINT at \* has From PRODTION(DIRMAINT): DVHREQ2289I completed; with RC = 0. RDR FILE 0429 SENT FROM RSCS PUN WAS 5510 RECS 4949 CPY 001 A NOHOLD NOKEEP DMTAXM104I File (1307) spooled to MAINT -- origin PRODTION(DIRMAINT) 07/24/11 15:35:01 EDT

*USER WITHPASS from the production*  Remote *LPAR sent to the service zone where*  dirmaint *varied processing is done asked for by the*  rscs *service zone*Telnet, ftp tcpip hipersocket MRESOURCES LTD

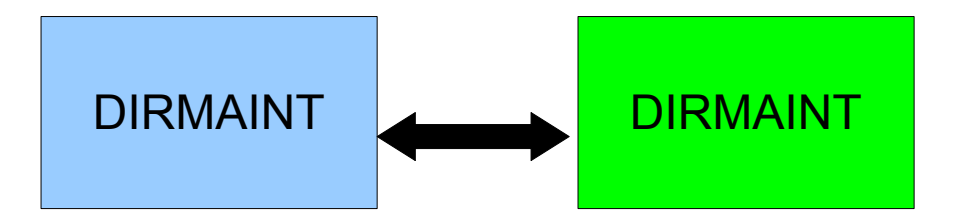

*Since DIRMAINT commands for adding, changing and deleting minidisks can be done from the service zone it is important for the directories from the other LPARs to be synchronized on the service zone. Otherwise it would be possible for the service zone to clobber space definitions on the other LPARs.*

*Directory synchronization code is run nightly.*

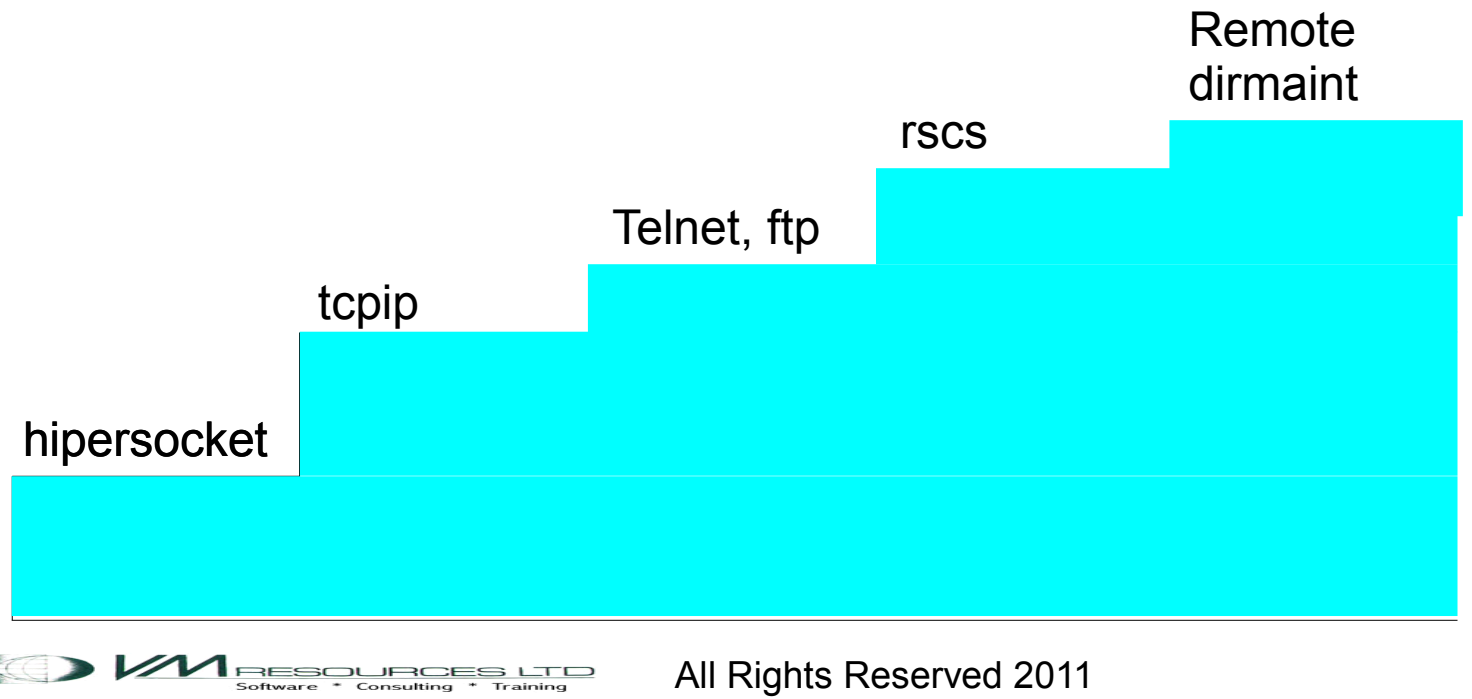

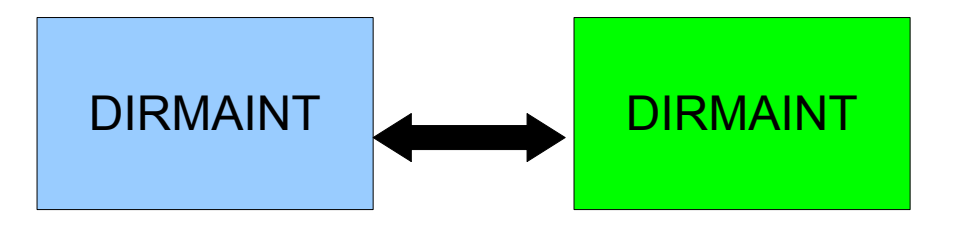

1. 3390 minidisk change made from service zone or directly on the lpar.

2. If the service zone remains unaware of the change, and adds a minidisk it can result in a destructive overlap.

- 3. Directory synchronization code runs nightly in the service zone:
	- a. get the full direct from each LPAR (DIRM TO <lpar> USER WITHPASS
	- b. process the <lpar> directory forming a list of all minidisks in a userid:

#### PRODTION NOLOG MDISK 0001 3390 39 120 PRDVL1 MR MAINT CF1

 By using the read password as the name of userid and the write password as the mindisk address a handy reference is available.

- c. Delete the old PRODTION id (DIRM FOR PRODTION PURGE)<br>d. Add the new PRODTION id (DIRM ADD PRODTION)
	- d. Add the new PRODTION id (DIRM ADD PRODTION)

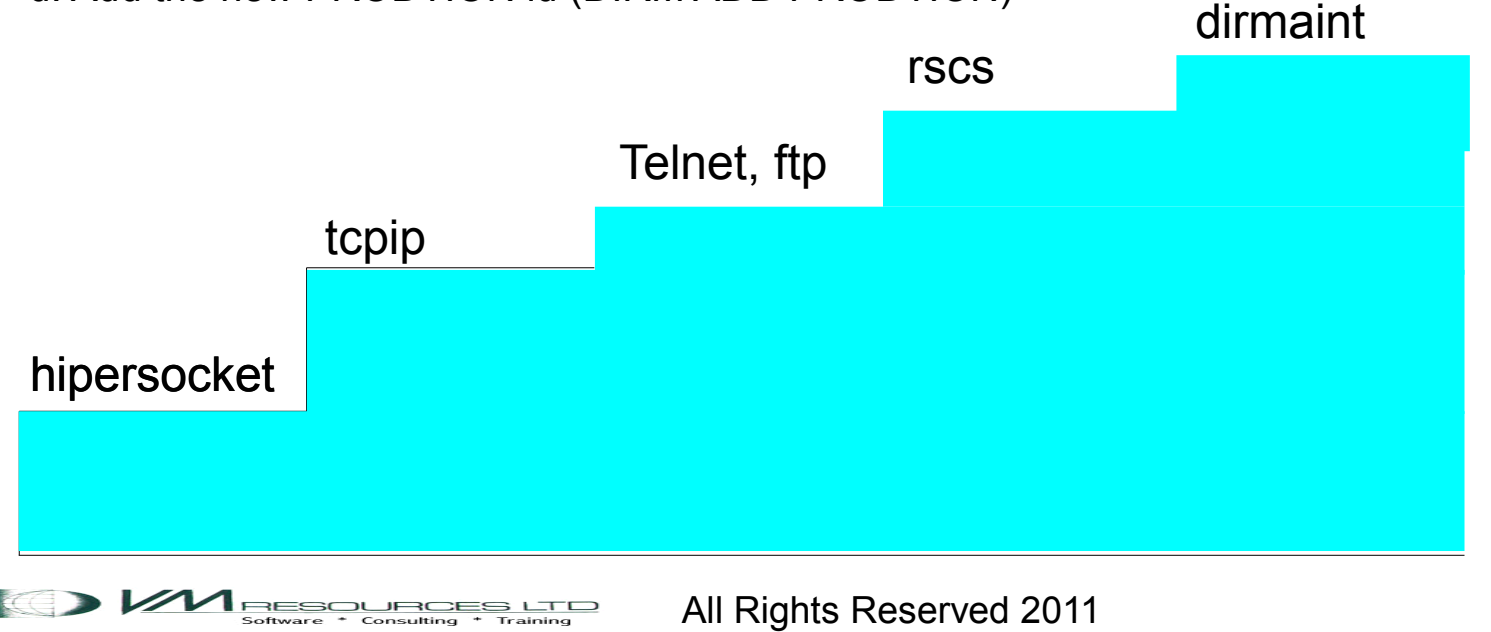

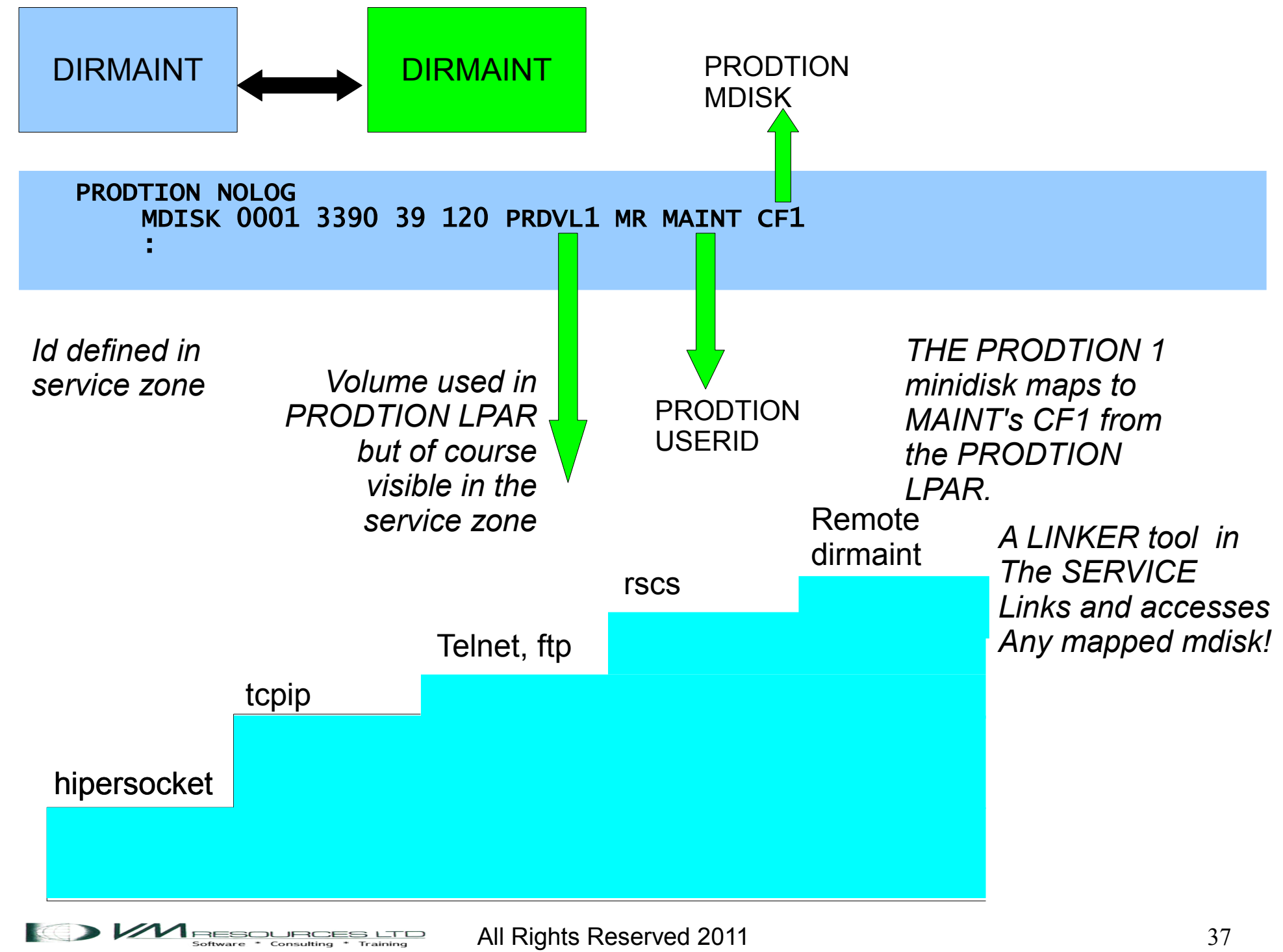

#### Remote commands

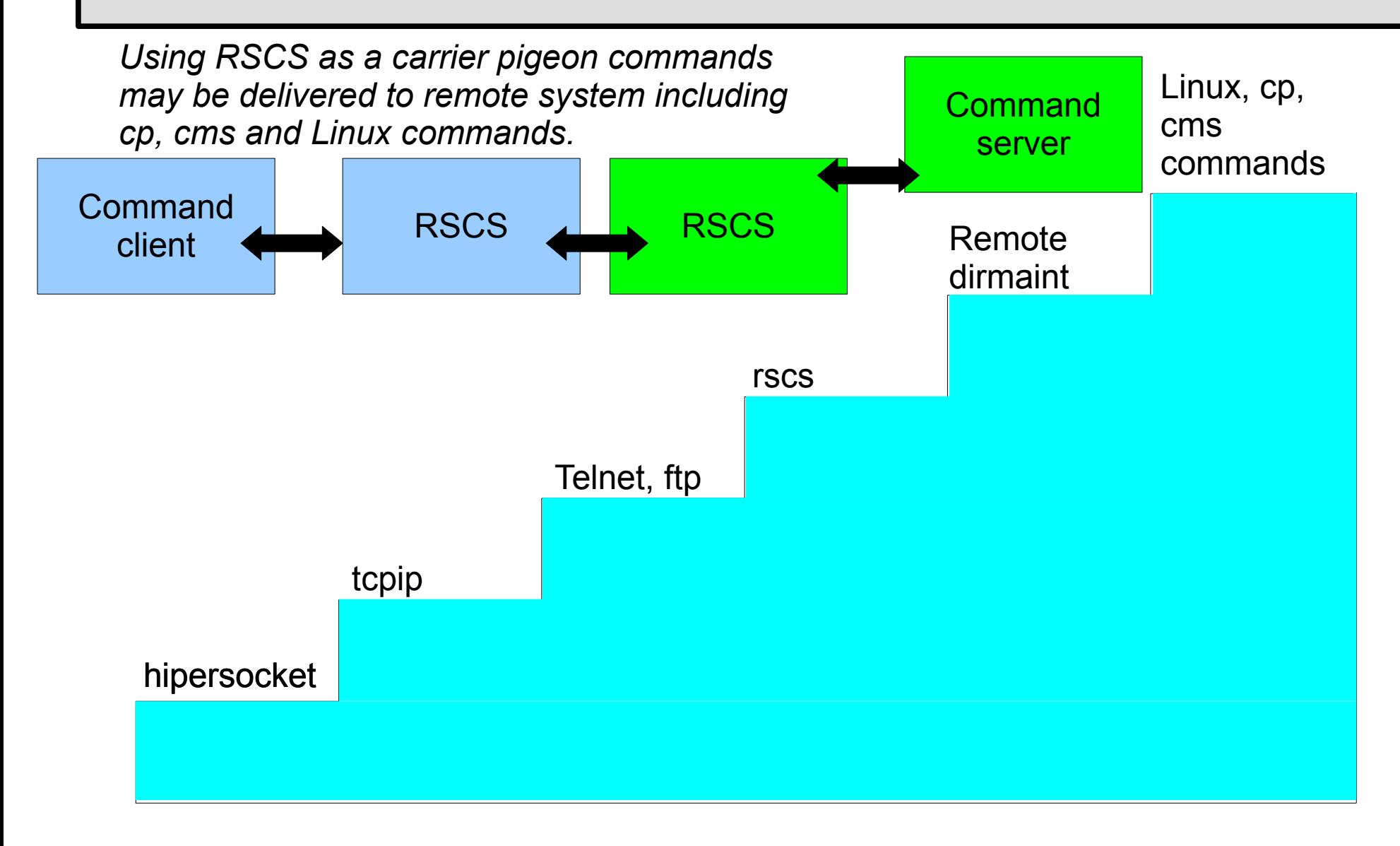

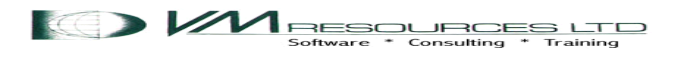

#### Remote commands

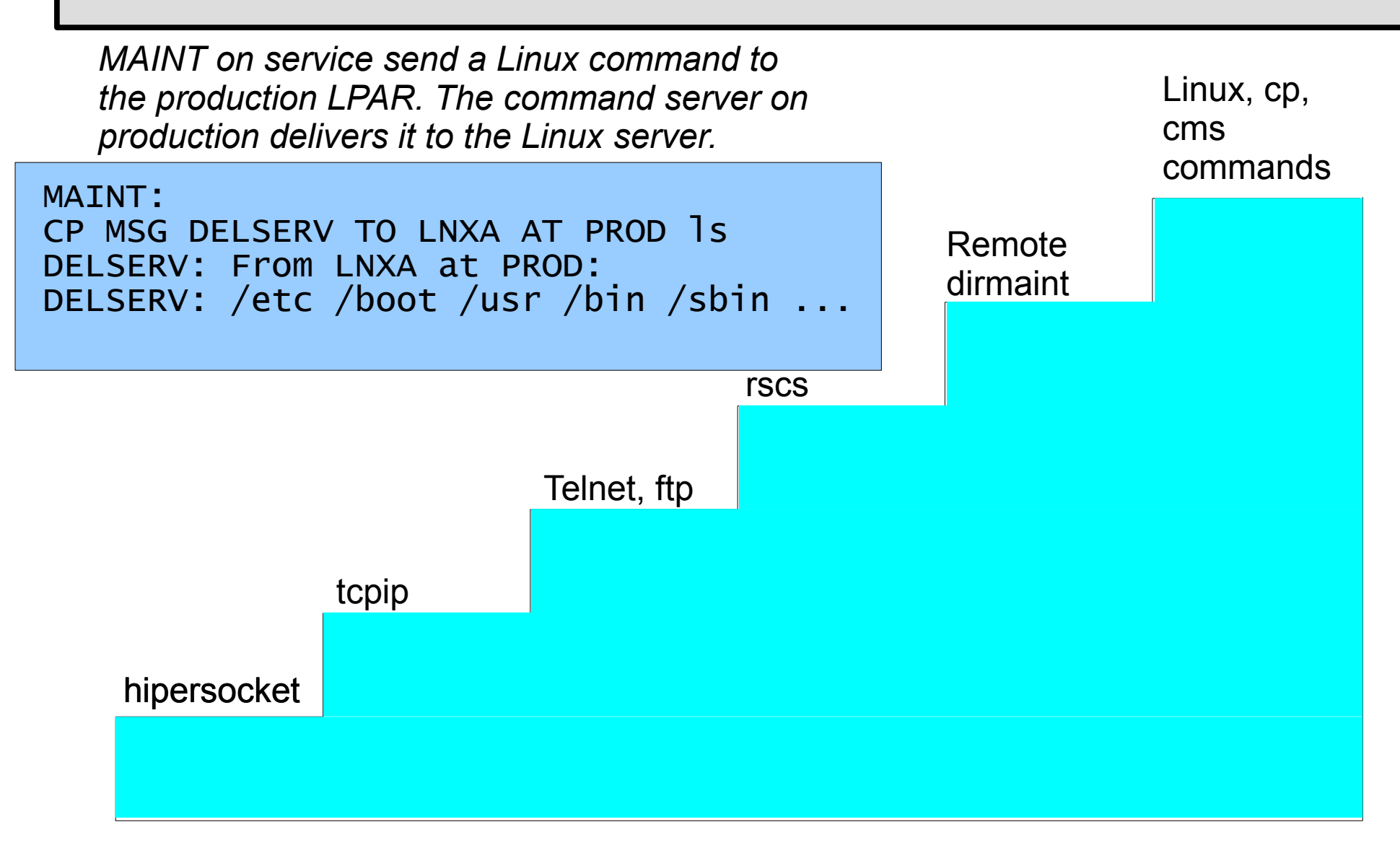

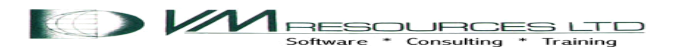

## Thoughts on the Service Zone LPAR

- Service zone LPAR is a must have for shops with multiple LPARs.
- Vital for effective systems management.
- Remote control of other LPARs.
- It is *not* a sandbox LPAR!
- $\cdot$  Define the  $2^{nd}$  level vm systems in the service zone for staging of RSUs and PTFs, virtual sandbox, etc.
- Build new versions of Linux

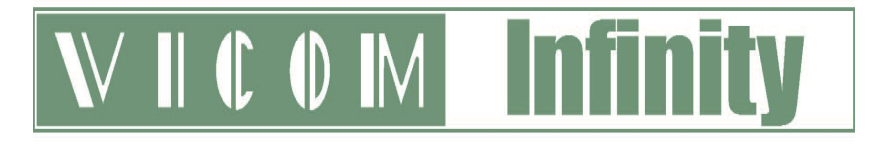

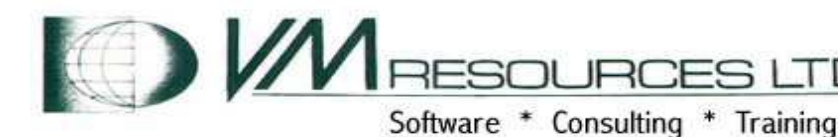

#### About Vicom Infinity

- Account Presence Since Late 1990's
- **IBM Premier Business Partner**
- Reseller of IBM Hardware, Software, and Maintenance
- Vendor Source for the Last 4 Generations of Mainframes/IBM Storage
- Professional and IT Architectural Services
- About VM RESOURCES LTD:
- Providing mainframe and Linux consulting and training since 1988
- Award winning consulting
- Complete set of z/VM and LoZ courses

Vicom Infinity and VM RESOURCES – a great team for all your mainframe needs!

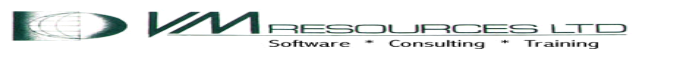